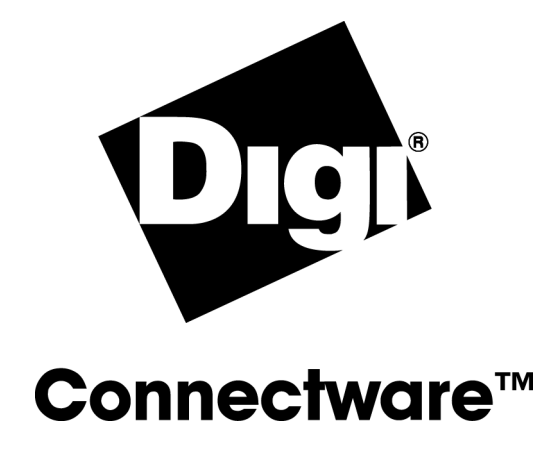

# PortServer TS 8/16

Command Reference

*92000306\_A*

Digi International Inc. 2002. All Rights Reserved

The Digi logo is a trademark of Digi International Inc. All other brand and product names are the trademarks of their respective holders.

Information in this document is subject to change without notice and does not represent a commitment on the part of Digi International.

Digi provides this document "as is," without warranty of any kind, either expressed or implied, including, but not limited to, the implied warranties of fitness or merchantability for a particular purpose. Digi may make improvements and/or changes in this manual or in the product(s) and/or the program(s) described in this manual at any time.

This product could include technical inaccuracies or typographical errors. Changes are periodically made to the information herein; these changes may be incorporated in new editions of the publication.

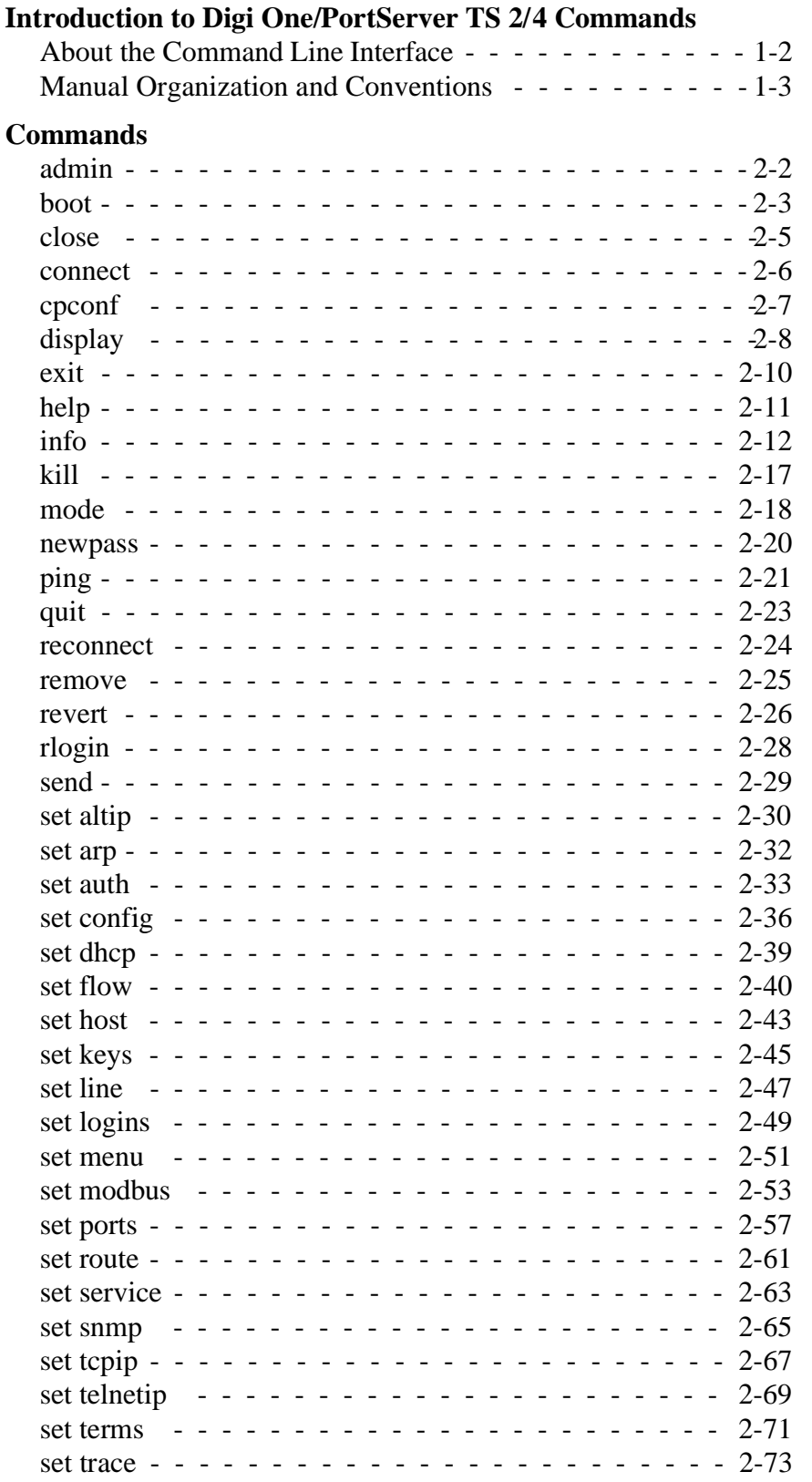

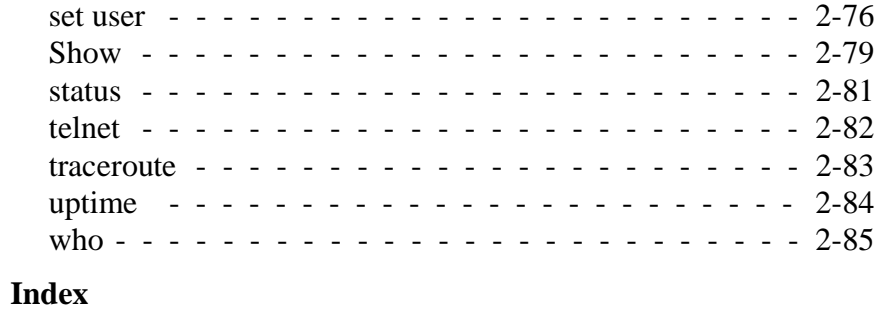

## **About This Manual**

#### <span id="page-4-0"></span>**Purpose**

The purpose of this reference manual is to provide descriptions of all PortServer TS 8/16 commands and command fields, which—along with the rest of the PortServer TS 8/16 library should enable those responsible for setting up, maintaining, and using PortServer TS 8/16 to complete these tasks.

#### **Audience**

This manual is intended primarily for those who configure and administrator PortServer TS 8/16, though some parts of the manual describe commands that users may execute as well.

#### **Scope**

This manual provides reference information on commands and command fields. It does not provide task-oriented information, which can be found in the other manuals in the PortServer TS 8/16 library.

#### **Products Addressed in This Manual**

This manual provides information on the following products:

- PortServer TS 8
- PortServer TS 16

## <span id="page-6-0"></span>*Chapter 1* **Introduction to PortServer TS 8/16 Commands**

#### *Introduction*

This chapter provides information on using PortServer TS 8/16 commands. It discusses the following topics:

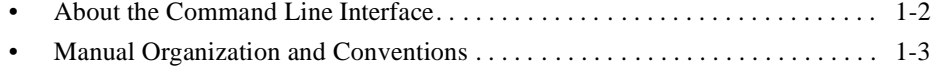

### <span id="page-7-0"></span>**About the Command Line Interface**

This section discusses the PortServer TS 8/16 command line interface. It provides information on the following topics:

- The keys you use to navigate along the command line and edit commands
- PortServer TS 8/16 on-line help
- Tips on abbreviating PortServer TS 8/16 commands

### **Navigation and Editing Keys**

Use the following keys to navigate along the command line and edit PortServer TS 8/16 commands:

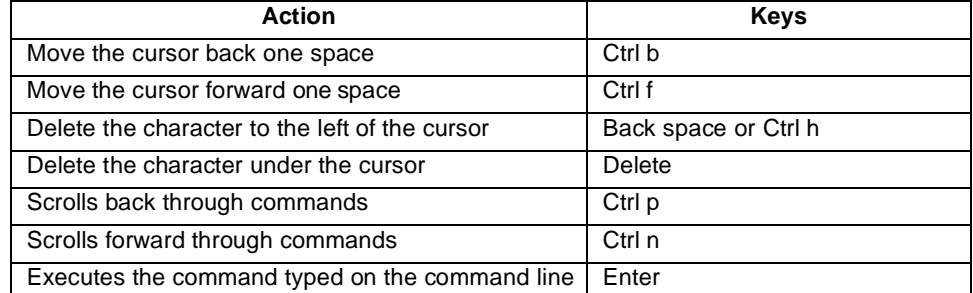

### **Online Help**

On-line help is available for PortServer TS 8/16 commands. The following describes how to access help:

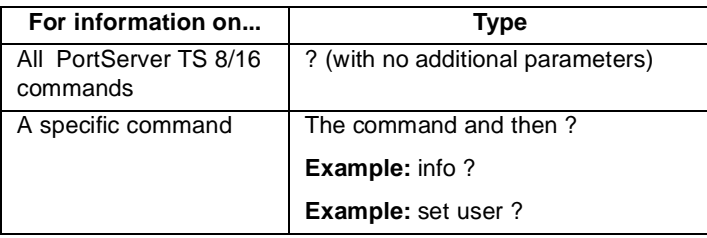

#### **Abbreviating Commands**

All PortServer TS 8/16 commands can be abbreviated. You need only supply a sufficient number of command letters to uniquely identify the command.

### <span id="page-8-0"></span>**Manual Organization and Conventions**

#### **Organization of Command Information**

Commands are listed in alphabetical order. Each command description contains the following topics:

- Introduction, which describes the
	- Purpose of the command
	- Privileges required to execute the command
	- Related information
- Syntax, which describes how you issue the command. Often Command Syntax is divided into separate discussions on how you use the command to accomplish a specific purpose. For example, the syntax discussion on the set logins command is divided into separate discussion on the following:
	- Using the command to display the logins table
	- Using the command to configure login parameters
- Fields, which provides a description of each command field.
- Examples, which are examples of how the command is used.

In addition, when necessary, some command descriptions provide the following:

- Additional information on the purpose of the command or some aspect of the command that cannot adequately be discussed elsewhere. The heading that identifies these discussions starts with the word "About." For example, the discussion on the set route command includes a topic called "About the Route Table."
- A description of the output that results from issuing the command. These descriptions are provided when the description of output fields is not the same as the description of command (input) fields. The info command is a good example.

#### **Syntax Conventions**

Presentation of command syntax in this manual follows these conventions:

- Brackets ([]) surround optional material.
- Braces ({}) surround entries that require you to chose one of several options, which are separated by the UNIX pipe (|).
- Non-italicized text indicates literal values, that is, fields or values that must be typed exactly as they appear. Yes and no options are examples of literals.
- Italicized text indicates that a type of information is required in that field. For example, *filename*, means that the name of a file is required in the field.

# <span id="page-10-0"></span>*Chapter 2* **Commands**

### *Introduction*

This chapter provides a description of each PortServer TS 8/16 command.

### <span id="page-11-0"></span>**admin**

Use the admin command to temporarily access commands reserved for administrators (root) when logged in as a normal (non-root) user.

#### **About the admin Command**

After issuing the admin command, PortServer TS 8/16 prompts for the root password.

Here is the sequence of events produced by the admin command:

- **1.** PortServer TS 8/16 displays a prompt requesting the root password.
- **2.** The user types in the root password.
- **3.** If the password is
	- Accepted, the PortServer TS 8/16 displays the root prompt and the user can issue commands reserved for administrators
	- Not accepted, the PortServer TS 8/16 displays the following message: "Incorrect password"

#### **Required Privileges**

Only normal users can issue the admin command. Administrators cannot.

#### **Related Information**

For information on ending temporary root sessions, see the following commands:

- • [exit on page 2-10](#page-19-0)
- quit on page 2-23

#### **Syntax**

Here is how you issue the admin command:

admin

#### **Example**

admin

### <span id="page-12-0"></span>**boot**

Use the boot command to do the following:

- Reboot PortServer TS 8/16
- Restores the configuration to defaults
- Load a new operating system (firmware) into flash ROM from a TFTP host

#### **Required Privileges**

Administrator (root) privileges are required to use the boot command.

#### **Related Information**

See the following:

- • [cpconf on page 2-7](#page-16-0) for information on saving the current configuration to a host prior to restoring the configuration to defaults
- • [revert on page 2-26](#page-35-0) for information on restoring configuration defaults to the latest configuration stored in NVRAM.

#### **Syntax**

#### *Reboot*

Here is the syntax to reboot PortServer TS 8/16:

boot action=reset

#### *Restore Configuration Defaults*

Here is the syntax to restore the configuration to defaults:

boot action={reset | factory} switch={factory | user}

#### *Load New OS (Firmware)*

Here is the syntax to load a new operating system (firmware) into flash ROM from a TFTP host: boot load={ip-address | host-name}:[load-file]

#### **Fields**

```
action=factory
   resets the entire configuration to factory defaults
```

```
action=reset
   reboots PortServer TS 8/16
```

```
load={host-ip-address | host-name} : [file]
```
is an IP address or host name and file name that identifies a source host and file for the new operating system, which is then burned into flash ROM. To use this option, the host specified must be running TFTP.

If no file is specified, the default file name (let.bin) is used.

```
switch={factory | user}
```
determines which firmware to use on reboot, the firmware that shipped with the PortServer TS 8/16 or the most recent upgrade

#### **Examples**

#### *Restoring Configuration Defaults*

In this example, the boot command reloads the operating system stored in flash ROM and resets the configuration to factory defaults.

boot action=factory

#### *Using the Current OS and Configuration*

In this example, the boot command reboots the PortServer TS 8/16 and uses the current operating system and configuration stored in flash ROM.

boot action=reset

#### *Using a Boot Host*

In this example, the boot command loads the operating system stored on the host into flash ROM. If you want to use this new operating system, you must reboot PortServer TS 8/16.

boot load=198.150.150.10:os-1

### <span id="page-14-0"></span>**close**

Use the close command to close active Telnet, Rlogin, and connect sessions.

#### **About the close Command**

To issue the close command, you must escape the active session. Do this by pressing the escape key defined for your session type.

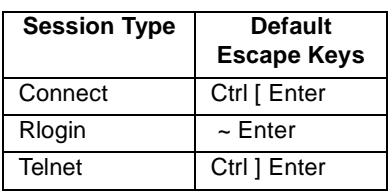

The following are the default escape keys:

#### **Required Privileges**

Normal users and administrators (root) can issue the close command.

#### **Related Information**

See the following commands:

- • [set user on page 2-74](#page-83-0) for information on defining escape keys for telnet, rlogin, and connect sessions
- • [status on page 2-80](#page-89-0) for information on displaying status information on active sessions

#### **Syntax**

Here is how you issue the close command:

```
close [{* | connection-number}]
```
#### **Fields**

\*

specifies that all active sessions be closed

connection-number identifies the session to close

**Note:** When you issue the close command without options, the current connection is closed.

#### **Examples**

#### *Closing a Session Identified by Number*

In this example, session 1 is closed.

close 1

#### *Closing the Current Session*

In this example, the current session is closed. close

#### <span id="page-15-0"></span>**connect**

Use the connect command to initiate a local connection on a port.

#### **About the connect Command**

Here is some information on the connect command:

- Multiple connections can be made by issuing multiple connect commands.
- To temporarily suspend a connection, escape the active session by pressing the escape character defined on the set user command. The default escape character is Ctrl [ (Control key and left bracket).
- To temporarily suspend a connection and return to the command line, press the escape character and then the Enter key.
- To switch between active sessions (without first escaping to the command line), press the escape character and then the number of the session you wish to enter.
	- **Note:** Pressing the connect escape character twice causes the next session to appear, enabling you to easily page through sessions.

#### **Required Privileges**

Anyone can issue the connect command.

#### **Related Information**

See the following related commands:

- • [close on page 2-5](#page-14-0) for information on ending a session
- • [reconnect on page 2-24](#page-33-0) for information on reestablishing a port connection
- • [set user on page 2-74](#page-83-0) for information on defining an escape character

#### **Syntax**

Here is how you enter the connect command: connect {serial\_port | hunt\_group | id-name}

#### **Fields**

serial\_port specifies the number of the port on which to establish a connection

id-name

specifies the name (defined on the set ports command) of the port on which to establish a connection

hunt\_group specifies a hunt group, defined with the set ports group command

#### **Example**

In this example, the connect command opens a local connection on port 1.

connect 1

### <span id="page-16-0"></span>**cpconf**

Use the cpconf command to do the following:

- Restore the configuration from a remote host
- Copy the configuration to a remote host
- Display the configuration on the terminal that issues the command

#### **Required Privileges**

The cpconf command requires root privileges.

#### **Related Information**

None

#### **Syntax**

Here is how you issue the cpconf command:

cpconf {fromhost=host[:file]| tohost=host[:file] |term}

#### **Fields**

```
fromhost=host[:file]
```
copies the configuration to PortServer TS 8/16 from the host and file specified. When you use this field, remember to do the following:

- Identify the host by either its IP address or DNS name.
- Separate host and file fields by colons.
- If you do not specify a file, the default, config.ps3, is used.

#### tohost=host[:file]

copies the configuration to the host and file specified. When you use this field, remember to do the following:

- Identify the host by either its IP address or DNS name.
- Separate the host and file information by a colon.
- If the filename is not specified, config.ps3 is used.
- **Note:** TFTP must be running on the host specified on the fromhost and tohost fields. For TFTP transfers to the PortServer TS 8/16, the file must be in the TFTP directory and assigned read-write permissions for all users.

#### term

displays the configuration file on the terminal that issued the command

#### **Examples**

#### *Copying the Configuration From a Host*

In this example, the cpconf command copies the configuration from the host and file specified. cpconf fromhost=190.150.150.10:ps-cnfg1

#### *Copying the Configuration To a Host*

In this example, the cpconf command copies the configuration to the host and file specified. cpconf tohost=190.150.150.10:ps-cnfg1

#### *Copying To the Administrative Terminal*

In this example, the cpconf command, displays the configuration on the terminal that issued the command.

cpconf term

### <span id="page-17-0"></span>**display**

Use the display command to:

- Determine the status of the EIA-232 signals on serial ports
- Display a list of PortServer TS 8/16 errors
- Clear the errors list

#### **Required Privileges**

Anyone can use this command to display information. Root privileges are required to clear the errors list.

#### **Related Information**

None

#### **Syntax**

#### *Display*

Here is how to issue the display command to display configuration settings, error, dip switch or power information. display {port range=port-port | error

#### *Clear*

Here is how to issue the display command to clear errors from the errors list:

```
display error clear
```
#### **Fields**

clear clears the errors list

#### error

does one of the following:

- clears all errors from the errors list when the clear option is specified
- displays a list of PortServer TS 8/16 errors when the clear option is not specified

#### port

indicates that configuration settings information is to be displayed for the ports specified on the range option

range

is a range of ports

#### **Examples**

#### *Displaying Configuration Information on a Port*

In this example, information on port 2 configuration is displayed.

display port range=2

#### *Displaying Configuration Information on a Range of Ports*

In this example, information for ports 1 and 2 will be displayed in response to the command. display port range=1-2

#### *Displaying a List of Errors*

In this example, a list of errors will be displayed in response to the command: display error

#### *Clear Errors*

In this example, the command clears the list of errors.

display error clear

### <span id="page-19-0"></span>**exit**

Use the exit command to terminate the following:

- Your current session
- A temporary root session. If you are in a root session, the exit command returns you to a regular session.

#### **Required Privileges**

Anyone can execute the exit command.

#### **Related Information**

See the following commands:

- • [admin on page 2-2](#page-11-0) for information on starting a temporary root session
- • [quit on page 2-23](#page-32-0) for an alternate method of ending a root session

### **Syntax**

Here is how you issue the exit command: exit

### **Example**

In this example, the exit command ends the current session. exit

### <span id="page-20-0"></span>**help**

Use this command for information on PortServer TS 8/16 commands.

### **Required Privileges**

Anyone can execute the help command.

### **Related Information**

None

### **Syntax**

Here is how you issue the help command: help

### **Example**

In this example, the help command displays command information. help

### <span id="page-21-0"></span>**info**

Use the info command to

- Display PortServer TS 8/16 network statistics tables
- Clear network statistics tables

#### **About Network Statistics Tables**

The statistics in these tables are those gathered since the tables were last cleared.

#### **Required Privileges**

Normal users can view statistics tables. Administrator (root) privileges are required to clear them.

#### **Related Information**

None

#### **Syntax**

#### *Clear the Network Statistics Table*

Here is how you use the info command to clear network statistics tables:

info clear [table\_name]

#### *Display Network Statistics*

Here is how you use the info command to display statistics for IP, ICMP, Ethernet, TCP, and UDP. info table\_name

#### **Fields**

clear | clear table\_name

clears either  $(1)$  all network statistics tables (when no particular table is specified)  $(2)$  the specified table, which can be the IP, ICMP, Ethernet, TCP, or UDP

#### table\_name

is one of the following tables:

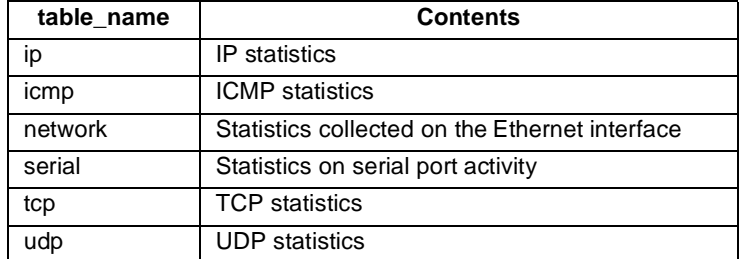

#### **Examples**

#### *Displaying the IP Table*

In this example, the info command displays the IP table.

info ip

#### *Clear All Network Statistics Tables*

In this example, the info command clears all network statistics tables. info clear

#### **Command Output: ICMP Fields**

This section describes the fields displayed when you issue the info icmp command.

icmpInMsgs ICMP messages received, including those counted by icmpInErrors

icmpInEchos ICMP Echo Request messages received

icmpInEchoRp ICMP Echo Reply messages received

icmpInDstUnrec ICMP Destination Unreachable messages received

icmpInRedirect ICMP Redirect messages received

icmpInParmProb ICMP Parameter Problem messages received

icmpInTimeExcd ICMP Time Exceeded messages received

icmpInSrcQuenc ICMP Source Quench messages received

icmpInTimest ICMP Timestamp Request messages received

icmpInTimestRp ICMP Timestamp Reply messages received

icmpInAdrMsk ICMP Address Mask Request messages received

icmpInAdrMskRp ICMP Address Mask Reply messages received

icmpInErrors ICMP messages received with ICMP-specific errors (for example, bad ICMP checksums or length)

icmpOutMsgs ICMP messages that PortServer TS 8/16 attempted to send, including those counted by icmpOutErrors

icmpOutEchoRp ICMP Echo Reply messages sent

icmpOutEchos ICMP Echo Request messages sent

icmpOutDstUnre ICMP Destination Unreachable messages sent

icmpOutRedirec ICMP Redirect messages sent

icmpOutParmPro ICMP Parameter Problem messages sent

icmpOutTimeExc ICMP Time Exceeded messages sent

icmpOutSrcQuen ICMP Source Quench messages sent

icmpOutTimestR ICMP Timestamp Reply messages sent

icmpOutTimest ICMP Timestamp (request) messages sent

icmpOutAdrMskR TICMP Address Mask Reply messages sent icmpOutAdrMsk ICMP Address Mask Request messages sent

#### **Command Output: IP Statistics**

This section describes the fields displayed when you issue the info ip command.

ipInReceives

incoming datagrams, including any received in error

ipInHdrErrors

incoming datagrams discarded due to IP header errors. Causes include bad checksums, version number mismatches, other format errors, time-to-live values exceeded, and errors discovered in processing IP options. Correctly configured networks produce few such errors.

ipInAddrErrors

incoming datagrams discarded because the address in the IP header destination field was not valid for PortServer TS 8/16's network. This includes addresses of unsupported classes (Class E, for example). Correctly configured networks produce few such errors.

ipInUnknownProtos

datagrams received successfully but discarded because of an unknown or unsupported protocol

ipInDiscards

good incoming datagrams discarded for lack of resources, such as buffer space, including those discarded while awaiting re-assembly

ipReasmOKs

IP datagrams successfully re-assembled

ipReasmFails

failures detected by the IP re-assembly algorithm. This is may not be a count of all discarded IP fragments because some algorithms (notably the algorithm in RFC 815) lose count by combining fragments as they are received.

#### ipForwDatagram

incoming datagrams destined for another subnetwork to which PortServer TS 8/16's could not find a route

#### ipOutNoRoutes

outgoing datagrams discarded because no route could be found to their destination. This includes datagrams:

- Counted in ipForwDatagrams
- That a host could not route because default gateways are down

Correctly configured networks produce few such errors.

ipOutRequests

datagrams that local IP user protocols (including ICMP) supplied to IP for transmission, not including those counted in ipForwDatagrams

ipOutDiscards

good outgoing datagrams discarded for lack of resources, including those counted in ipForwDatagrams

ipFragCreates

datagram fragments PortServer TS 8/16 generated

ipFragOKs

datagrams successfully fragmented

#### **Command Output: Network Statistics**

This section describes the fields displayed when you issue the info network command. This command reports activity on the Ethernet interface.

ifInOctets octets received, including framing characters

#### ifInUcastPkts

subnetwork unicast packets delivered to higher-layer protocols

ifInNUcastPkts

non-unicast (for example, subnetwork-broadcast or subnetwork multicast) packets delivered to a higher-layer

ifInDiscards

inbound packets discarded, even though no error was detected that would prevent delivery to a higher-layer

ifInErrors

inbound packets with errors that prevent delivery to a higher-layer

ifUnknownProtos

inbound packets discarded because of unknown or unsupported protocols

ifOutOctets

Octets transmitted, including framing characters

ifOutUcastPkts

outbound packets using the subnetwork unicast address, including discards

ifOutNUcastPkts

outbound packets using a non-unicast (that is, a subnetwork broadcast or subnetwork multicast) address, including discards

ifOutDiscards

error-free outbound packets discarded, possibly to free buffer space

ifOutErrors

outbound packets not transmitted because of errors

- In Total frames received
- In IP

IP protocol frames received

In ARP ARP frames received

Out Total frames sent by PortServer TS 8/16

- Out IP IP frames sent
- Out ARP ARP frames sent
- In Overruns times the Ethernet controller was unable to place a received frame in memory
- In Unaligned misaligned frames received
- In No Resource incoming frames not processed due to lack of available buffers
- In Collision Ethernet collisions detected after a destination address was received
- In Short Frame short frames received
- In Bad CRC frames received with bad CRC
- Out No Carrier frames lost when lack of carrier was detected
- Out Lost CTS frames lost when ClearToSend was reset

Out DMA Underrun frames lost because transmit buffers were not available

Out Deferred transmissions deferred

Out Collisions Ethernet collisions detected after starting a transmission

#### **Command Output: Serial Statistics**

#### rbytes

number of bytes received on a serial port

tbytes

number of bytes transmitted on a serial port

#### **Command Output: TCP Statistics**

This section describes the fields displayed when you issue the info TCP command.

tcpInSegs

segments received, including those received in error. This includes only segments received on currently established connections.

#### tcpInErrs

segments received in error (for example, bad TCP checksums)

#### tcpEstabResets

times that TCP connections made a direct transition to the CLOSED state from either the ESTAB-LISHED or CLOSE-WAIT states

#### tcpPassiveOpen

times that TCP connections made a direct transition to the SYN-RCVD state from the LISTEN state

#### tcpAttemptFail

times that TCP connections made a direct transition to the CLOSED state from either the SYN-SENT state or the SYN-RCVD state, plus the times TCP connections made a direct transition to the LISTEN state from the SYN-RCVD state

#### tcpOutSegs

segments sent, including those on current connections. This excludes those containing only retransmitted octets.

tcpRetransSegs

segments retransmitted, that is, the number of TCP segments transmitted containing one or more previously transmitted octets

tcpOutRsts

TCP segments sent containing the RST flag

tcpActiveOpens

times TCP connections made a direct transition to the SYN-SENT state from the CLOSED state

#### **Command Output: UDP Statistics**

This section describes the fields displayed when you issue the info UDP command.

udpInDatagrams datagrams delivered to UDP users

udpInErrors

received UDP datagrams that could not be delivered for any reason other than the lack of an application at the destination port

udpNoPorts

received UDP datagrams for which there was no application at the destination port

udpOutDatagrams UDP datagrams sent <span id="page-26-0"></span>**kill**

Use the kill command to clear or reset sessions on ports.

#### **Required Privileges**

The kill command requires root privileges.

#### **Related Information**

See [who on page 2-84](#page-93-0) for information on determining current users.

#### **Syntax**

Here is how you issue the kill command:

kill {tty=tty-number | tty=tty-range} | tty-number | tty-range}

#### **Fields**

tty=tty-number specifies a port on which to clear a session tty=tty-range specifies a range of ports on which to clear sessions tty-number is an alternate method of specifying the number of the port on which to clear a session tty-range is an alternate method of specifying a range of ports on which to clear sessions

#### **Examples**

#### *Killing a Session on a Particular Port*

In this example, the kill command clears TTY session 1: kill tty=1

#### *Killing a Session on a Range of Ports*

In this example, the kill command clears sessions on a range of ports:

kill tty=1-2

### <span id="page-27-0"></span>**mode**

Use the mode command to change or display the operating options for a current Telnet session.

#### **Required Privileges**

Anyone can issue the mode command.

#### **Related Information**

None

#### **Syntax**

#### *Change*

Here is the form of the mode command used for changing Telnet operating options: mode [bin={on|off}][crmod={on|off}][crlf={on|off}]

#### *Display*

Here is the form of the mode command used for displaying the operating options of the current Telnet session.

mode

#### **Fields**

#### bin

on

means that binary mode is on, that is, all transmitted and received characters are converted to binary during this Telnet session

#### off

means that binary mode is off for this Telnet session

The default is off.

#### crmod

on

means that line feed characters are added to received carriage return characters

#### off

means that line feed characters are **not** added to received carriage return characters The default is off.

#### crlf on

means that line feed characters are added to transmitted carriage return characters off

means that line feed characters are **not** added to transmitted carriage return characters The default is off.

### **Examples**

### *Turning Binary Mode On*

In this example, the mode command turns binary mode on.

mode binary=on

#### *Adding Line Feed Characters*

In this example, the mode command adds line feed characters to both transmitted and received carriage returns.

mode crmod=on crlf=on

### *Displaying Operating Options*

In this example, the mode command displays information on each Telnet session. This information includes

- The identity of the originating terminal
- The identity of the host on which the Telnet session is running
- The state (on or off) of mode command options for the Telnet session

mode

#### <span id="page-29-0"></span>**newpass**

Use the newpass command to create or change:

- Your own password (if you are logged in under your own name)
- The root password or another user's password (if you are logged in as root)

#### **Required Privileges**

Anyone can change his or her own password. Root privileges are required to change someone else's password or the root password.

#### **About the newpass Command**

When you enter the newpass command, PortServer TS 8/16 provides a series of prompts to guide you through the process of changing a password.

#### **Related Information**

See [set user on page 2-74](#page-83-0) for information on configuring users.

#### **Syntax**

Here is the syntax for the newpass command:

newpass [name=username]

#### **Field**

name=username

is the name of the user (configured with the set user command) whose password will be created or changed. This option is available only if you have root privileges.

#### **Example**

In this example, the newpass command initiates a dialog that will enable the user to change his/her password.

newpass

### <span id="page-30-0"></span>**ping**

Use the ping command—which requests ICMP echo replies from a specified host or network device—to test if a host or other device is active and reachable.

#### **Required Privileges**

Anyone can issue the ping command.

#### **Related Information**

None

#### **Syntax**

```
ping [continuous][fill=char] {hostname | ip-addr} [intv=msec] 
[loose_sroute=ip-addr,ip-addr...] [npkts=num] [pksiz=bytes] [record_route] 
[strict_sroute=ip-addr,ip-addr...] [verbose]
```
#### **Fields**

#### continuous

specifies that pings be sent continuously until stopped. (Press the interrupt keys to stop continuous pings. The default interrupt keys are  $\langle$ Ctrl-C $\rangle$ .)

#### fill

specifies characters to include in the data portion of the echo reply

#### intv

is the interval in milliseconds between pings

The range is -1 to 60,000, and the default is 1000 milliseconds (one second). -1 means that echoes will be continuously sent until the value in the npkts field is reached.

#### ip-addr | hostname

identifies the target device of the ping (ICMP echo request). Use one of the following to identify this device:

- An IP address
- A domain name
- loose\_sroute

specifies that the ping must pass through the routers indicated on its way to the target host. These routers are identified by their IP addresses.

#### npkts

is the number of packets to include with each ping

The range is 1 to 30,000, and the default is 1.

#### pksiz

specifies the size of the ping packet in bytes. The range is 0 to 20000, and the default is 56.

#### record\_route

specifies that each router through which the ping passes record its IP addresses for inclusion in the echo reply

#### strict\_sroute

specifies that the ping must pass through the routers indicated—and only those indicated—on its way to the target host. These routers are identified by their IP addresses.

verbose

specifies that returned echo replies include statistics associated with the ping, such as the roundtrip time and the number of packets transmitted and received

#### **Examples**

#### *Ping with No fields*

In this example, the ping command simply determines whether the specified host can be reached.

ping 199.150.150.10

#### *Loose Source Routing*

In this example, the ping command specifies loose source routing, which means that the ping must pass through the routers identified on the loose\_sroute option. The ping may, however, pass through additional routers as well.

ping 199.150.150.10 loose\_sroute=199.150.160.10,190.150.161.10

#### *Strict Source Routing*

In this example, the ping command specifies strict source routing, which means that the ping must pass through the routers identified on the strict\_sroute field, and only those routers. If it cannot reach the destination along this path, the destination is regarded as unreachable.

ping 199.150.150.10 strict\_sroute=199.150.160.10,190.150.161.10

### <span id="page-32-0"></span>**quit**

Use the quit command to end

- Your current PortServer TS 8/16 session. If you are in a regular or root session, quit closes the session.
- A temporary root session. If you are in a root session started with the admin command, quit returns you to a regular session.

#### **Required Privileges**

Anyone can issue the quit command.

#### **Related Information**

See [admin on page 2-2](#page-11-0) for information on temporarily accessing commands reserved for the administrator.

#### **Syntax**

Here is the syntax for the quit command:

quit

#### **Example**

In this example, the quit command ends either a regular session or a temporary root session.

quit

#### <span id="page-33-0"></span>**reconnect**

Use the reconnect command to reestablish a connection previously established.

#### **Required Privileges**

Anyone can issue the reconnect command.

#### **Related Information**

See the following related commands:

- • [connect on page 2-6](#page-15-0) for information on establishing a connection on a selected port
- • [close on page 2-5](#page-14-0) for information on ending a connection
- • [status on page 2-80](#page-89-0) for information on gathering status on current connections

#### **Syntax**

Enter the reconnect command as shown below:

```
reconnect [{serial-port | p=serial-port | s=session}]
```
#### **Fields**

serial-port specifies a serial port to reconnect to

p=serial-port | s=session specifies a serial port or session to reconnect to

#### **Example**

#### *Reconnecting to the Last Port Used*

In this example, the reconnect command reopens a local connection on the last port to which a connection has been established.

reconnect

#### <span id="page-34-0"></span>**remove**

Use this command to remove entries from PortServer TS 8/16 configuration tables.

#### **Required Privileges**

Root privileges are required to issue this command.

#### **Related Information**

None

#### **Syntax**

Enter the remove command as shown below:

```
remove table-name {range=range | name=name | ip=ip-address}
```
#### **Fields**

```
ip=ip-address
```
removes an entry from one of the PortServer TS 8/16 configuration tables based on the IP address specified. This form of the command works only on table entries that can be identified by an IP address, such as entries in the auth or altip tables.

#### name=name

removes an entry from one of the PortServer TS 8/16 configuration tables based on the name specified. This form of the command works only on table entries that can be identified by name, such as entries in the user table.

#### range=range

removes entries from one of the PortServer TS 8/16 configuration tables based on the range of table index entries.

#### table-name

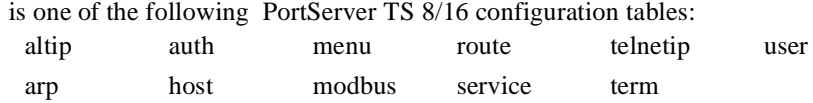

#### **Examples**

#### *Removing an Entry By Name*

In this example, a user, identified by name, is removed from the user table. remove user name=martymertz

#### *Removing an Entry By IP Address*

In this example, an altip entry, identified by IP address, is removed from the altip table. remove altip ip=143.191.2.120

#### *Removing an Entry By Index Number*

In this example, an altip entry, identified by index number, is removed from the altip table. remove altip range=3

### <span id="page-35-0"></span>**revert**

Use this command to restore the configuration to defaults or to the latest configuration stored in NVRAM.

#### **Required Privileges**

Root privileges are required to issue this command.

#### **Related Information**

None

#### **Syntax**

Enter the revert command as shown below:

revert option={factory | nvram} [range]

#### **Fields**

option={factory | nvram}

sets one of the following configuration options to either the factory defaults or to the latest version of the configuration stored in NVRAM. Here are the options you can specify:

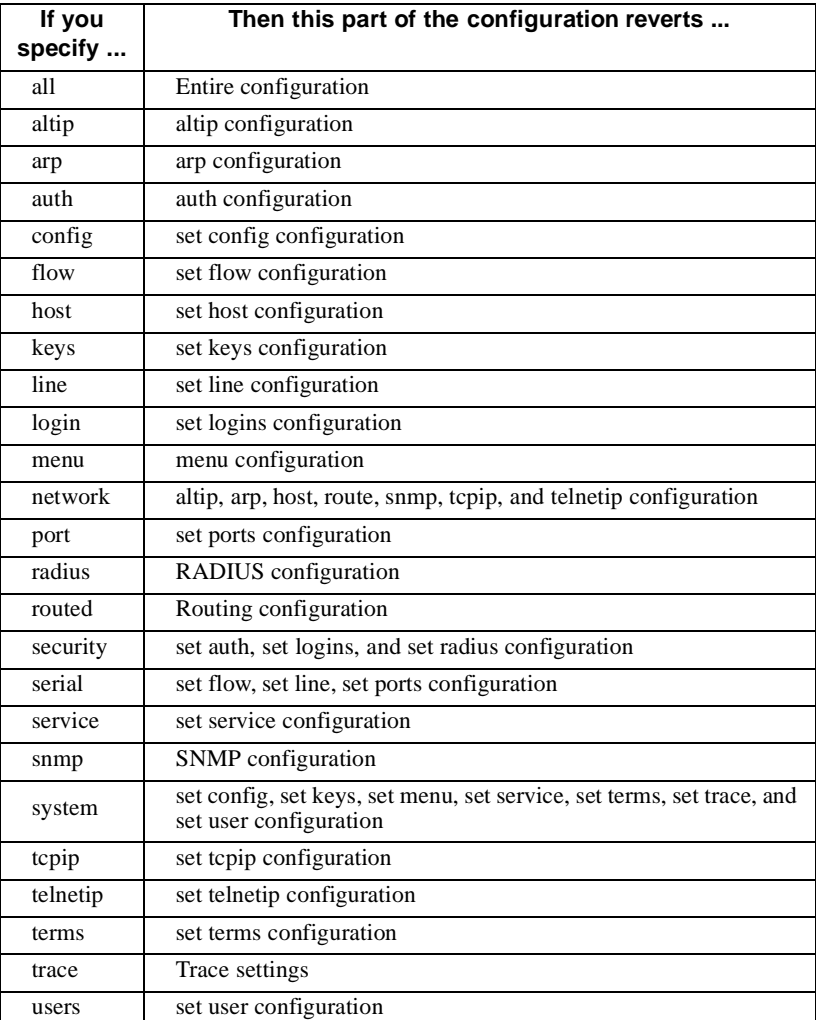

range

defines a range of ports to which the command will apply. This option is valid when used with serial, port, line, flow, keys and login.
# **Examples**

# *Resetting the Port Configuration*

In this example, the configuration for port 2 is reset to factory defaults. revert port=factory range=2

# *Resetting Network-Related Settings*

In this example, the configuration is reset to the latest user configuration saved in NVRAM. revert config=nvram

# **rlogin**

Use the rlogin command to log into a remote system from the PortServer TS 8/16 command line.

# **Required Privileges**

Anyone can issue the rlogin command.

# **Related Information**

None

# **Syntax**

Here is the form of the rlogin command used to log into a remote host:

```
rlogin [esc=(char)] {hostname|host-ip-addr}
[user=user-name | -1 user-name}]
```
# **Fields**

### esc

is a different escape character than the  $\sim$  (tilde) character. This character is used for suspending a session from the remote host to return to the PortServer TS 8/16 command line.

```
hostname
```
is the name of the host on which you want to log in

```
host-ip-addr
```
is the IP address of the host on which you want to log in

user=user-name | -1 user-name

is the user name to use on the remote system. If you do not specify a name, your PortServer TS 8/16 user name will be used. The -1 user-name option is for compatibility with the UNIX rlogin command.

# **Examples**

## *Using a Host Name*

In this example, the rlogin command establishes an Rlogin session using a host name.

rlogin host1

## *Using an IP Address*

In this example, the rlogin command establishes an Rlogin session using an IP address.

rlogin 192.192.150.28

## *Using a Host Name and User Name*

In this example, the rlogin command establishes an Rlogin session using a host name. The name that identifies the user on the host system is also supplied in the command.

```
rlogin host1 user=fred
```
# **send**

Use the send command to send a control command to a Telnet peer.

### **Required Privileges**

Anyone can issue the send command.

# **Related Information**

See [telnet on page 2-81](#page-90-0) for information on establishing Telnet sessions.

# **Syntax**

Here is the syntax of the send command: send {ao|ayt|brk|ec|el|escape|ga|ip|nop|synch}

# **Fields**

ao sends the "abort output" signal, which discards output buffered on the peer ayt sends the "are you there" signal to test whether a host is still active brk sends the break signal to interrupt the executing application ec sends the "erase character" to delete the previous character el sends the "erase line" signal to delete the entire current line escape sends the "escape character" ga sends the "go ahead" signal

# ip

sends the "interrupt process" signal to terminate the program running on the peer

### nop

sends the "no option" signal to the peer

#### synch

sends the "synchronize process" signal to the peer

# **Examples**

# *Send IP*

In this example, the send command transmits an interrupt process signal.

send ip

# *Send AYT*

In this example, the send command transmits an "are you there" signal. send ayt

# **set altip**

Use the set altip command to

- Configure a serial port or group of serial ports with an IP address
- Display current entries in the altip table

# **About the set altip Command**

 PortServer TS 8/16 uses alternate IP addresses to route outbound calls to the correct serial port or group of ports. By associating ports with IP addresses, Telnet users on the LAN can use IP addresses, rather than port numbers, to specify a port or range of ports in their Telnet calls.

Up to 64 alternate IP address entries are permitted.

# **Required Privileges**

Normal users can display altip information. Root privileges are required to change altip settings.

# **Related Information**

See the sockets option on [set tcpip on page 2-64](#page-73-0) for information on configuring the base option.

# **Syntax**

# *Configuration*

Here is the syntax used to configure altip entries:

set altip group= $\{port\# \mid group\# \}$  ip= $ip-addr$  mode= $\{raw \mid telnet\}$ 

# *Display*

Here is the syntax used to display entries in the altip table:

set altip [range=range]

### *Field Descriptions*

```
group
```
is a port or group of ports

ip

assigns an IP address to the ports or group of ports (hunt group) specified on the group field or identifies an entry in the altip table for removal (when the rm option is specified)

range

specifies a range of index entries in the altip table

mode

is either raw or Telnet, which is used to determine a connection type for reverse Telnet connections, that is, direct connections to PortServer TS 8/16 ports

# **Examples**

In this example, the set altip command displays the entire altip table.

set altip

### *Displaying Several Entries*

In this example, the set altip command displays altip table entries 1 through 4.

set altip range=1- 4

#### *Configuring an Entry*

In this example, the set altip command configures an alternate IP address for the ports specified on the group field.

set altipip=198.150.150.10 group=65

# **set arp**

Use the set arp command to

- Manually configure an entry in the Address Resolution Protocol (ARP) Table
- Display the contents of the ARP table

# **About the ARP Table**

The ARP table contains the Ethernet-to-IP address mappings of other devices on the local subnetwork. PortServer TS 8/16 requires these mappings to communicate with these devices. The ARP protocol updates this table automatically, so manual modification is usually not required.

# **Required Privileges**

Normal users can display information. Root privileges are required to change ARP table entries.

## **Related Information**

None

# **Syntax**

# *Configuration*

Here is the form of the set arp command used to configure entries in the arp table.

set arp ether=etaddr ip=ipaddr [tim2liv=time]

### *Display*

Here is the form of the set arp command used to display the contents of the arp table. set arp [range=range]

# **Fields**

### ether

specifies the Ethernet address of a device

### ip

specifies the IP address of a host or device

### range

specifies a range of table entries, which are identified by the index field in the ARP table

### tim2liv

specifies the time, in seconds, to keep an entry in the ARP table

The range is 0 to 1200 seconds. The default is 0, which means the entry will never time out.

# **Examples**

### *Displaying a Range of Entries*

In this example, the set arp command displays a range of ARP table entries.

set arp range=1-4

## *Displaying All Entries*

In this example, the set arp command displays the entire ARP table. set arp

## *Configuring an Entry*

In this example, the set arp command configures an ARP entry. set arp ip=198.150.150.10 ether=08:00:20:05:0b:da tim2liv=900

# **set auth**

Use the set auth command to

- Configure access permissions to PortServer TS 8/16 serial ports for users making outbound calls
- Display outbound call permission levels to PortServer TS 8/16 serial ports

# **About set auth**

The set auth command is a very powerful tool for limiting outbound call access to PortServer TS 8/16 ports. There are, however, a few principles to understand in order to use this command to produce the configuration results you intend. Here are the principles:

- The default for a port is unrestricted access. This means that all IP addresses have unrestricted access to a port to make outbound calls unless you use the set auth command to place restrictions on port use.
- You can configure a new default by removing the default entry in the auth table (the entry that specifies an IP address of 0.0.0.0 and mask of 0.0.0.0). Then, the default becomes no access for any IP address. You can then use the command to permit access for particular IP addresses.
- In addition to unrestricted access, there are three types of restricted access:
	- Login access. The user of an IP address must use his/her PortServer TS 8/16 login name and password before access to the port is granted.
	- RealPort access. Only the RealPort application can use the port.
	- No access. The user of the IP address cannot access the port.
- The most reliable way to use the command for configuration is to explicitly specify the type of access for each port on each command.

In the examples that follow, the "right" command accounts for all ports, and the "wrong" one does not.:

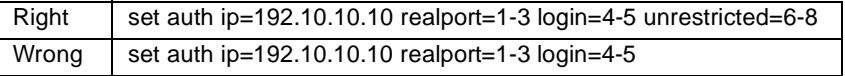

- When the only option specified on the set auth command is an IP address, that IP address loses all access rights to all outbound ports.
- When you use the set auth command to change access permissions for a particular IP address (or range of addresses), all other IP addresses are unaffected by the command.
- The mask field extends the scope of the set auth command to a range of IP addresses. In each mask position that a binary 1 appears, the incoming address must match perfectly with the address specified on the ip field.

The auth table is limited to 20 entries.

## **Required Privileges**

Normal users can display information. Root privileges are required to change auth table entries.

# **Related Information**

See the following commands:

- • [set ports on page 2-52](#page-61-0) for information on defining outbound port device types
- • [set user on page 2-74](#page-83-0) for information on configuring a user for outbound port access

# *Configuration*

Here is the syntax of the set auth command used to configure auth table entries:

```
set auth ip=ipaddress [login={range | none}] [mask=mask] 
[realport={range | none}] [unrestricted={ range | none]
```
### *Display*

Here is the syntax of the set auth command used to display auth table entries.

set auth [range=range]

# **Fields**

ip

is the IP address of the device to which this set auth command applies

 $login={range | none}$ 

requires that users of the IP address specified log in using their PortServer TS 8/16 names. None indicates that users of the IP address specified have login access to none of the ports.

mask

specifies an IP mask used to extend the scope of this set auth command to a range of IP addresses. Here are some examples of how the mask field works:

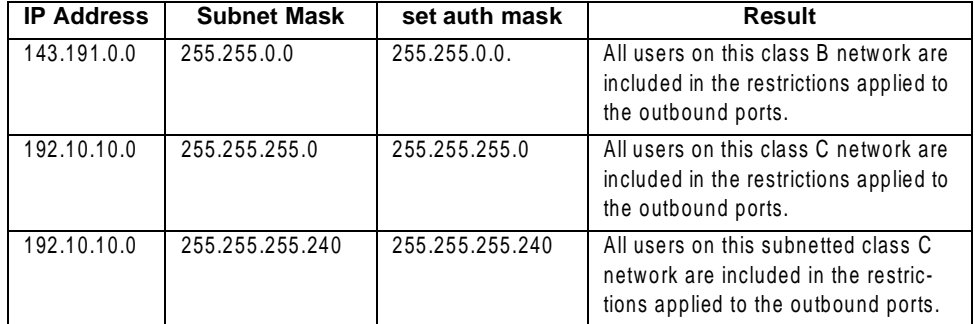

range

specifies a range of auth table entries (identified by an index number) to which this set auth command applies

 $realport=\{range \mid none\}$ 

configures port access for the RealPort application running on the devices identified by the ip and mask fields. Use this option when you want to grant access to the RealPort application but restrict access to other users of the IP address.

unrestricted={range | none}

configures unrestricted access for the IP address specified to the range of ports specified

### *Display the Entire Auth Table*

In this example, the set auth command displays the entire auth table. set auth

### *Display Setting for a Range of Entries*

In this example, the set auth command displays a range of auth table entries. set auth range=1-2

### *Configuring No Access for an IP Address*

In this example, users of the IP address specified will not be able to use outbound ports.

set auth ip=199.150.10.12 mask=255.255.255.255

### *Configuring Mixed Access*

In this example, an 8-port PortServer TS 8/16 is configured for mixed access.

set auth ip=199.150.10.12 mask=255.255.255.255 realport=1-4 login=5-6 unrestricted=7-8

### *Configuring Access for Two IP Address*

This example requires three set auth commands.

- The first removes the default entry from the auth table, which changes the default setting from unrestricted access to all 8 ports for all IP addresses to no access to any ports for any IP addresses.
- The second and third commands restore unrestricted access to all ports for the IP addresses specified.

set auth ip=0.0.0.0 rmauth=on

```
set auth ip=199.22.33.4 realport=none login=none unrestricted=1-8
```
set auth ip=199.22.33.8 realport=none login=none unrestricted=1-8

### *Using the Mask to Extend the Command (TS8/16 stuff follows)*

In this example of a TCP/IP Class C network, the set auth command configures RealPort running on any host on network 199.150.150.0 with access to ports 1 and 2. The other ports are not available to users of the IP address specified.

set auth ip=199.150.150.10 mask=255.255.255.0 realport=1-2 logon=none unrestricted=none

# <span id="page-45-0"></span>**set config**

Use the set config command to configure or display entries in the network parameters configuration table, which holds

- PortServer TS 8/16's network-related parameters, such as an IP address, mask, and default gateway
- Information on how PortServer TS 8/16 should handle ICMP redirect messages

# **Required Privileges**

Root privileges are required to use this command.

## **Related Information**

None

# **Syntax**

### *Configuration*

Here is the form of the set config command used to add and change entries in the network parameter configuration table.

```
set config [dhcp={on | off}][dhsp=iz-p=addr] [domain=domain] [gateway=ip-addr] [ip=ip-addr] [myname=name] 
[realport=tcp-port] 
[save={on |off} [sockets=socket-num] [submask=mask] 
[tbreak={std|any|none}]
```
### *Display*

Here is the form of the set config command used to display entries in the network parameter configuration table.

set config

## **Fields**

### dhcp

enables or disables DHCP (Dynamic Host Configuration Protocol). Turning DHCP on causes PortServer TS 8/16 to obtain an IP address from a host server.

The default is on.

### dns

specifies the IP address of a domain name server. This parameter cannot be changed if dhcp=on.

### domain

is the name of PortServer TS 8/16's domain

### gateway

is the IP address of the default gateway

### ip

is PortServer TS 8/16's IP address

### myname

is PortServer TS 8/16's DNS name

### realport

specifies the TCP port number used for RealPort connections. The default is 771.

#### save

on saves configuration changes to flash memory. Off means that changes will be discarded when the PortServer TS 8/16 is reset.

The default is on.

### sockets

sets the base TCP socket service, which is used in reverse Telnet connections to identify the connection type (Telnet or raw) and a particular port. You can specify a base socket service as a mul-

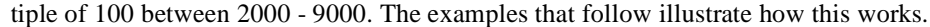

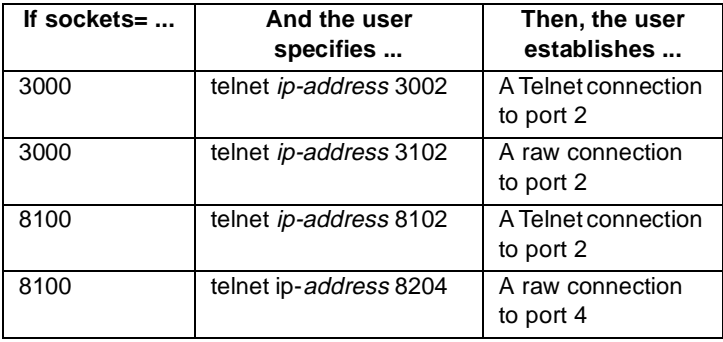

The default is 2000 and the range is 2000 to 9000.

### submask

is the subnet mask for PortServer TS 8/16's subnetwork

### tbreak

sets the Telnet break keystroke

Once a Telnet connection is initiated but before the connection is established, the connection can be broken by entering a designated keystroke. This keystroke is determined by these settings. std

configures tbreak so only ^C will break a Telnet connection

Example: set config tbreak=std

any

configures tbreak so any keystroke will break a Telnet connection

Example: set config tbreak=any

none

configures tbreak so no keystoke will break a Telnet connection

Example: set config tbreak=none

# **Example**

### *Displaying the Complete Table*

In this example, the set config command displays the network parameter configuration table. set config

# **set dhcp**

Use the set dhcp command to:

- Enable/disable DHCP (Dynamic Host Configuration Protocol). Enabling DHCP causes the PortServer TS 8/16 to obtain an IP address from the host server. If DHCP is disabled, a static IP address must be defined for the PortServer TS 8/16, using the set config command.
- Renew the IP address of the PortServer TS 8/16. This causes the PortServer TS 8/16 to discard its current IP address and obtain a new one from the host server.
- Display the lease information for the current IP address.

# **Required Privileges**

Normal users can display information. Root privileges are required to change settings.

# **Syntax**

## *Configuration*

Enter the set dhcp command as shown below to configure DHCP settings. set dhcp [run={on|off}]|[renew]

# *Syntax*

Enter the set dhcp command with no parameters to display the lease information for the current IP address.

set dhcp

# **Fields**

run={on  $|$  of  $f$ }

turns DHCP on or off. The default is on.

**Note:** You must reboot the PortServer TS 8/16 before this change will takes affect.

### renew

renews the IP address of the PortServer TS 8/16

# **Examples**

# *Enabling DHCP*

set dhcp run=on

## *Renewing the IP address*

set dhcp renew

# <span id="page-48-0"></span>**set flow**

Use the set flow command to configure or display flow control options for PortServer TS 8/16's EIA-232 serial ports.

### **Required Privileges**

Normal users can display information. Root privileges are required to change settings.

## **Related Information**

See the following for additional information on configuring serial ports:

- set line on page 2-46
- • [set ports on page 2-52](#page-61-0)

### **Syntax**

### *Configuration*

Use this form of the set flow command to configure flow control attributes for ports.

```
set flow [aixon={on|off}][altpin={on|off}] [cts={on|off}] [dcd={on|off}] 
[dsr=\{on|off\}] [dtr=\{on|off\}] [itss=\{on|off\}] [ixany=\{on|off\}][i\text{xoff}=\{on|off\}] [i\text{xon}=\{on|off\}] [r\text{ange}=\text{rang}] [r\text{i}=\{on|off\}][rts=\{on\,off\}]
```
### *Display*

Use this form of the set flow command to display flow control attributes for ports.

set flow [range= range]

# **Fields**

### aixon

on

means that the auxiliary flow control characters defined on the set keys command are used for output flow control

### off

means that the auxiliary flow control characters defined on the set keys command are **not** used for output flow control

The default is off.

- altpin
	- on

means that the altpin option is used. This option swaps DCD with DSR so eight-pin RJ-45 connectors can be used with modems. Ports using this option must be equipped with altpin cables.

# off

means that the altpin option is **not** used

The default is off.

#### cts on

means CTS (clear to send) is used for output flow control

off

means CTS is **not** used for output flow control

The default is off.

### dcd

on means that DCD (data carrier detect) is used for output flow control off means that DCD is **not** used for output flow control The default is off.

### dsr

on

means that DSR (data set ready) is used for output flow control off means that DSR is **not** used for output flow control The default is off.

### dtr

on

means that DTR (data terminal ready) is used for input flow control off

means that DTR is **not** used for input flow control

The default is off.

### itoss

is used only with software flow control (XON\XOFF) and only if ixany=on

### on

means that the character that resumes output is discarded

# off

means that the character that resumes output is **not** discarded

The default is off.

#### ixany

is used only with software flow control

#### on

means any received character can restart PortServer TS 8/16 output when output has been stopped because of software flow control. Specify "on" only when PortServer TS 8/16 communicates with a device, such as printers and terminals that use software flow control (XON\XOFF).

### off

means output will resume only when the XON character is received

The default is off.

# ixoff

on means that PortServer TS 8/16 will use input software flow control

#### off

means that PortServer TS 8/16 will **not** use input software flow control The default is on.

#### ixon

on

means that PortServer TS 8/16 will use output software flow control off

means that PortServer TS 8/16 will **not** use output software flow control The default is on.

#### range

on

is a port or range of ports to which this set flow command applies.

# ri

means that RI (ring indicator) is used for output flow control off means that RI is **not** used for output flow control

The default is off.

### rts

on means that RTS (request to send) is used for output flow control off means that RTS is **not** used for output flow control

The default is off.

# **Examples**

### *Displaying Flow Control Settings*

In this example the set flow command displays the flow control options for a port. set flow range=3

# *Configuring Flow Control Settings*

In this example, the set flow command configures hardware flow control.

set flow range=3 cts=on rts=on ixoff=off ixon=off

# **set host**

Use the set host command to

- Configure the host table, which contains host name-to-IP address mappings
- Display entries in the host table

# **About the Host Table and DNS**

 PortServer TS 8/16's IP component can use the host table and a DNS server to map host names to IP addresses. These mappings allow users to identify hosts by user-friendly names, instead of IP addresses.

This is a convenience only. If you do not configure the host table or configure DNS, users identify hosts by IP addresses.

If the PortServer TS 8/16 can access a DNS server, there is no reason to configure the host table. The host table can hold up to 64 entries.

You can configure

- A host table and DNS
- Either the host table or DNS
- Neither the host table nor DNS

# **Required Privileges**

Normal users can display information. Root privileges are required to change settings.

# **DNS Search Order**

If you configure a host table and a DNS server, PortServer TS 8/16 will attempt to satisfy a request by first searching the host table and then the DNS server.

## **Related Information**

See [set config on page 2-36](#page-45-0) for information on configuring PortServer TS 8/16 to use a DNS server.

## **Syntax**

### *Configuration*

Here is the form of the set host command used to add (configure) entries in the host table:

set host name= host-name ip=ip-addr

### *Display*

Here is the form of the set host command used to display host table entries: set host [range=range]

# **Fields**

### ip

is the IP address that is to be mapped to the name specified on the name field

### name

is the name that is to be mapped to the IP address specified on the ip field

#### range

is one or a range of index numbers that identify entries in the host table

# **Examples**

### *Displaying the Host Table*

In this example, the set host command displays the entire host table. set host

# *Displaying an Entry in the Host Table*

In this example, the set host command displays an entry in the host table.

set host range=4

### *Configuring a Name-to-IP Address Mapping*

In this example, the set host command configures a mapping between a host name and an IP address.

set host ip=190.150.150.10 name=server1

# <span id="page-53-0"></span>**set keys**

Use the set keys command to

- Change the key or key sequences used to generate certain characters and command functions
- Display current key mappings for these characters and functions

# **About the set keys Command**

Use the carat character  $(^{\wedge})$  to indicate that the Ctrl key should be held while pressing another key.

# **Required Privileges**

Normal users can display information. Root privileges are required to change settings.

# **Related Information**

None

# **Syntax**

## *Configuration*

Here is the form of the set keys command used to change the key sequences you use to generate certain characters and command functions.

set keys function=keys [range=range]

### *Display*

Here is the form of the set keys command used to display current key mappings.

set keys [range= range]

# **Fields**

function

is one of the following characters or control functions:

Note:  $\land$  means press and hold the Ctrl key.

backchar is the back character. The default is ^b.

eof is the end of file character. The default is ^d.

erase is the erase command. The default is ^h.

forwchar is the forward key (move cursor forward). The default is  $\triangle$ f.

intr is the interrupt command. The default is  $\infty$ .

kill is the kill character. The default is  $\lambda u$ .

lnext is the literal next character (interpret the next character literally). The default is  $\alpha v$ . nextcmd scroll forward through command history. The default is  $\Lambda$ n. prevcmd scroll backward through command history. The default is  $\gamma$ p. xon

is the XON character. The default is  $\alpha q$ .

xoff is the XOFF character. The default is  $\Delta s$ . xona

is the auxiliary XON character. The default is  $\alpha q$ .

xoffa

is the auxiliary XOFF character. The default is  $\lambda$ s.

range

is a range of ports. If you issue the command from a Telnet session, you must specify the range field. If you issue the command from an attached terminal, the command will work for the port to which the terminal is attached unless you use the range field to specify a different port.

# **Examples**

### *Displaying the Key Table*

In this example, the set keys command, issued from an attached terminal, displays key mapping information for the port on which the terminal is attached.

set keys

### *Changing a Key*

In this example, the set keys command changes the key that generates an end of file character (eof) fro port 1.

set keys eof=^h range=1

# <span id="page-55-0"></span>**set line**

Use the set line command to configure and display options associated with a serial line.

# **Required Privileges**

Normal users can display port information. Root privileges are required to change settings.

# **Related Information**

See the following related commands for information on configuring serial ports:

- set ports on page 2-52
- • [set flow on page 2-39](#page-48-0)

## **Syntax**

### *Configuration*

Here is the form of the set line command used to configure serial line options.

```
set line [baud=bps] [break={ignore|send|escape}] [csize={5|6|7|8}] 
[error={ignore|null|parmrk|dos}] [inpck={on|off}] [istrip={on|off}] 
[onlcr=\{on|off\}] [otab=\{on|off\}] [parity=\{o|e|n\}] [range\#ange][stopb=\{1|2\}]
```
### *Display*

Here is the form of the set line command used to display serial line options:

set line [range=range]

# **Fields**

### baud

is the line speed (bps) for this line. Use one of the following values: 50, 75, 100, 110, 134, 150, 200, 300, 600, 1200, 1800, 2400, 3600, 4800, 9600, 14400, 19200, 28800, 38400, 57600, 76800, 115200, 230400, 460800.

The default is 9600.

### break

ignore

means that the Telnet break signal is ignored

### send

means that PortServer TS 8/16 sends the Telnet break signal on the serial line when the PortServer TS 8/16 receives a break signal

#### escape

means that PortServer TS 8/16 sends the escape sequence on the serial line when the PortServer TS 8/16 receives a break signal

The default is ignore.

### csize

is the character size, which can be 5, 6, 7, or 8 bits. The default is 8.

#### error

determines how PortServer TS 8/16 handles parity errors on the line

#### ignore

means PortServer TS 8/16 ignores errors

null

means PortServer TS 8/16 changes the error character to a null character parmrk

means PortServer TS 8/16 "marks" the error with FF (16450 error byte) dos

means that PortServer TS 8/16 marks the error with an error character The default is ignore.

#### inpck on

means input parity checking is turned on off means input error checking is turned off

The default is off.

# istrip

on means the high-order bit is stripped from each byte off means the high order bit is **not** stripped from each byte The default is off.

#### onlcr

on means that new line characters are mapped to carriage return/line feed characters off means that no mapping of new line characters occurs The default is off.

### otab

on means that output tabs are converted to eight spaces

### off

means that output tabs are **not** converted

The default is off.

#### parity o

means odd parity is selected

e means even parity is selected n means no parity is selected The default is "n" (no parity).

#### range

is the port or range of ports to which this command applies

#### stopb

is the number of stop bits per character to use on this line. The value you use here must match the setting on the device connected to this port. Use 1 or 2 stop bits.

The default is 1 stop bit.

# **Examples**

### *Displaying Serial Line Options*

In this example, the set line command is used to display serial line options.

set line

### *Configuring Baud, Parity and Stop Bits*

In this example, the set line command is used to configure the line's baud rate (line speed), parity, and the number of stop bits.

set line range=3-4 baud=150 parity=e stopb=2 csize=6

# <span id="page-57-0"></span>**set logins**

Use the set logins command to

- Configure the sequence of events that occurs when a user logs into a PortServer TS 8/16 port. This includes information the user supplies and PortServer TS 8/16 prompts and responses.
- Display current login settings

# **Required Privileges**

Normal users can display information. Root privileges are required to change settings.

# **Related Information**

None

# **Syntax**

### *Configuration*

Here is the form of the set logins command used to configure login sequences:

```
set logins [cmdprompt=string] [logprompt=string] [login={on|off}]
[passwd={on|off}] [passprompt=string] [range=range] [verbose={on|off}] 
[write={on|off}|]
```
### *Display*

Here is the form of the set logins command used to display login sequences:

set logins [range=range]

# **Fields**

### cmdprompt

is the PortServer TS 8/16 prompt displayed to a regular user who has logged in. The maximum length is 31 characters. Enclose this string in quotation marks if it includes spaces.

The default is digi if for normal users and  $\sharp$  if some root users.

#### login on

means that a user must log into the port.

off

means that a user is not required to log into the port

The default is "on" for inbound dev types. This field is disabled when the port is configured as an auto port . See [set ports on page 2-52](#page-61-0) for more information.

### logprompt

is the login prompt PortServer TS 8/16 displays. The maximum length is 10 characters. Enclose this string in quotation marks if it includes spaces.

The default is login:.

### passprompt

is the password prompt PortServer TS 8/16 displays. The maximum length is 10 characters. Enclose this string in quotation marks if it includes spaces.

The default is password:.

#### passwd on

means that users are required to supply a password to access PortServer TS 8/16 on the ports specified by the range field.

off

means that users do not supply a password to access PortServer TS 8/16

The default is on. This field is disabled when the port is configured as an auto port (see [set ports](#page-61-0)  [on page 2-52\)](#page-61-0).

### range

is the range of ports addressed by this set logins command. When this command is issued from a Telnet session, this command is required in order to identify the port to which it applies. When it is issued from an attached terminal, the command will apply to the port which the terminal is attached unless the range field is used to specify another port.

#### verbose on

means that PortServer TS 8/16 displays connection status messages to users before the login prompt

off

means that PortServer TS 8/16 does **not** display connection status messages to users before the login prompt

The default is off.

# write

on

means that configuration changes made by regular users can be saved and used for subsequent sessions by that user

off

means that configuration changes made by regular users are **not** saved

# **Examples**

#### *Displaying Login Information on a Port*

In this example, the set logins command displays login-related information on the port the user is using:

set logins

### *Displaying Login Information on a Range of Ports*

In this example, the set logins command displays login-related information on a range of ports:

set logins range= 1-2

### *Configuring a Port for User Configuration*

In this example, the set logins command configures a port so that users can save their login-related configuration changes and use them in future sessions:

```
set logins write=on range=1
```
#### *Configuring the Command Prompt*

In this example, the set logins command configures the command prompt. Since there are spaces in the new command prompt, the entry is enclosed in quotation marks.

set logins cmdprompt="Ent Cmd:" range=1

# **set menu**

Use the set menu command to

- Create menus for PortServer TS 8/16 users
- Display menu table entries
- Display lines of a menu
- Remove a line from a menu

# **Required Privileges**

Normal users can display information. Root privileges are required to change settings.

# **Related Information**

See [set user on page 2-74](#page-83-0) (the menu and defaultaccess fields) for information on setting up a user to use a menu.

## **Syntax**

### *Creation*

Use this form of the set menu command to create a menu:

```
set menu [c#=command] [m#=string] [range=range] [t#=string] [name=string]
```
### *Display Menu Table Entries*

Use this form of the set menu command to display the contents of the menu table:

set menu [range= range]

### *Display Lines of Menus*

Use this form of the set menu command to display the contents of a menu:

set menu range=range [show={on|off}]

### *Remove Line Syntax*

Use this form of the set menu command to remove a line from a menu:

```
set menu range=range rmentry=line-num
```
# **Fields**

c#=command

c

means that this is a command that is executed when a user selects this menu line. Enclose commands containing spaces in quotation marks.

#

is a line number. Lines appear in numeric order on the menu.

#### command

is any PortServer TS 8/16 command

#### name

specifies a name for the menu. If this parameter is not used, menus are named menu*X*, where *X* is the index number of the menu specified on the range field.

Names may be up to 16 characters long. Enclose names containing spaces in quotation marks.

### range

is a port or range of ports

### rmentry

m

removes the specified line from the menu

### m#=string

means that this is a text or informational line

#

is a line number for the menu. Lines appear in numeric order on the menu

string is a text string. Enclose strings with spaces in quotation marks.

show=on

displays menu entries identified on the range field

t#=string  $\ddot{}$ means that this is a title line # is a line number for the menu. Each menu can have two title lines (t1 and t2). string is a text string. Enclose strings with spaces in quotation marks.

# **Examples**

### *Creating a Menu*

In this example, set menu commands create a menu with active fields that enable users to start connections to hosts named server1 and server2.

set menu range=4 t1="Welcome to the Communications Server" t2="Make a Selection"

set menu range=4 m 1="Connect to Server1" c1="connect 1"

set menu range=4 m 2="Connect to Server2" c2="connect 2"

# *Displaying the Menu Table*

In this example, the set menu command displays the contents of the menu table. set menu

### *Displaying the Contents of a Menu*

In this example, the contents of Menu 1 are displayed.

set menu ra=1 show=on

# <span id="page-61-0"></span>**set ports**

Use the set ports command to

- Configure the operating parameters of a port
- Display the port's operating parameters

# **Required Privileges**

Normal users can display information. Root privileges are required to change settings.

# **Related Information**

See the following commands for more information on configuring serial ports:

- • [set line on page 2-46](#page-55-0)
- • [set flow on page 2-39](#page-48-0)
- • [set keys on page 2-44](#page-53-0)
- • [set logins on page 2-48](#page-57-0)

# **Syntax**

### *Configuration*

Here is the form of the set ports command to configure the operating parameters of a port:

### *Display*

Here is the form of the set ports command to display operating parameters for a port:

set ports [range=range]

## **Fields**

# auto

on means that all users of the port will bypass PortServer TS 8/16's login and password sequence and be automatically connected to the destination defined on the dest field

# off

means that port users will **not** be automatically connected to a destination The default is off.

# bin

on

means that Telnet users are provided with Telnet binary connections

# off

means that Telnet users are provided with normal (ASCII) connections The default is off.

### dest

is the IP address of the destination system to which port users will be routed if auto=on. Specify none to disable the field.

### dev

is the device type, which defines the device connected to the port. Typically, you can use the following to define the devices listed:

- Most printers can use dev=prn.
- Most dumb terminals can use dev=term.
- Most incoming modem connections can use dev=min.
- Most outgoing modem connections can use dev=mout.
- Most bidirectional modem connections can use dev=mio.
- Most Realport connections can use dev=rp.
- Most reverse Telnet connections can use dev=prn.

If the device you are configuring is not one of these listed or requires unusual flow control at-

tributes, use the information in the following table to define a device type:

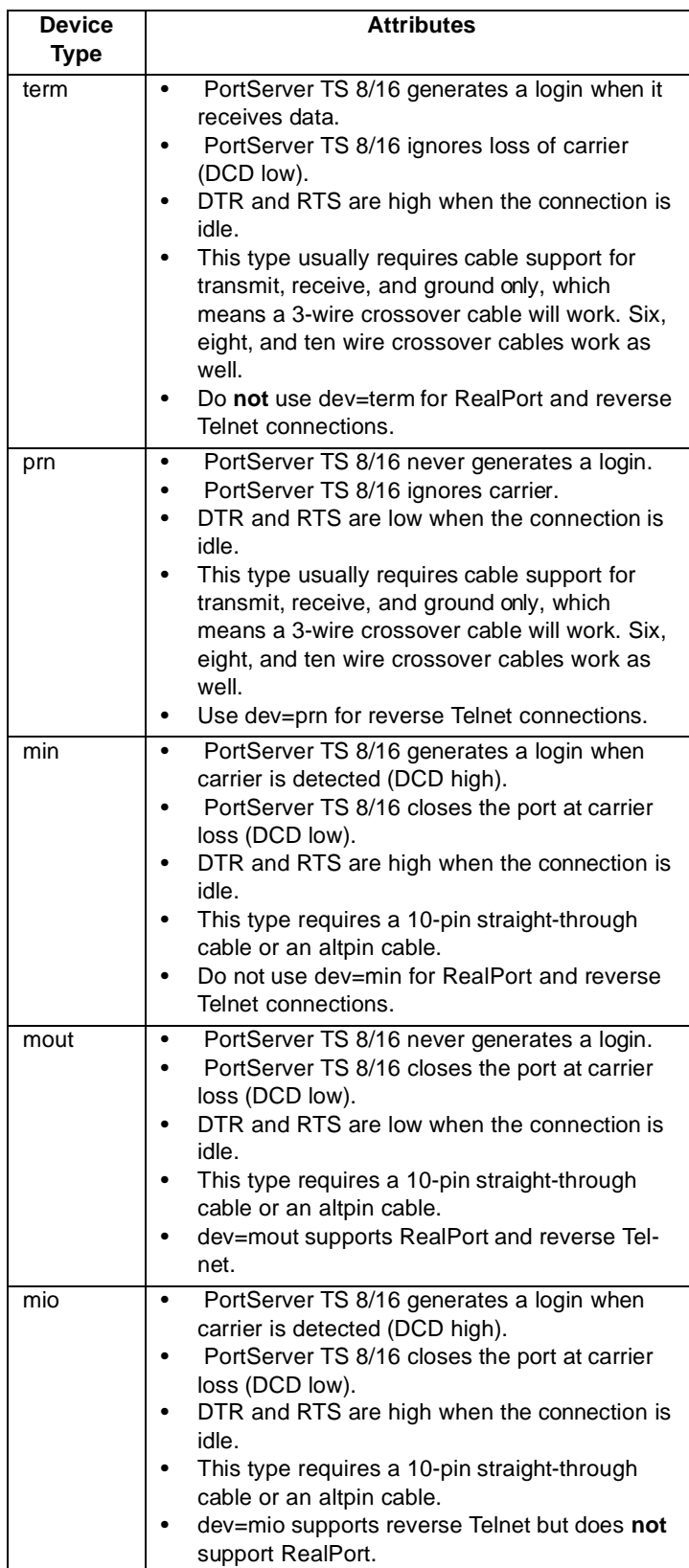

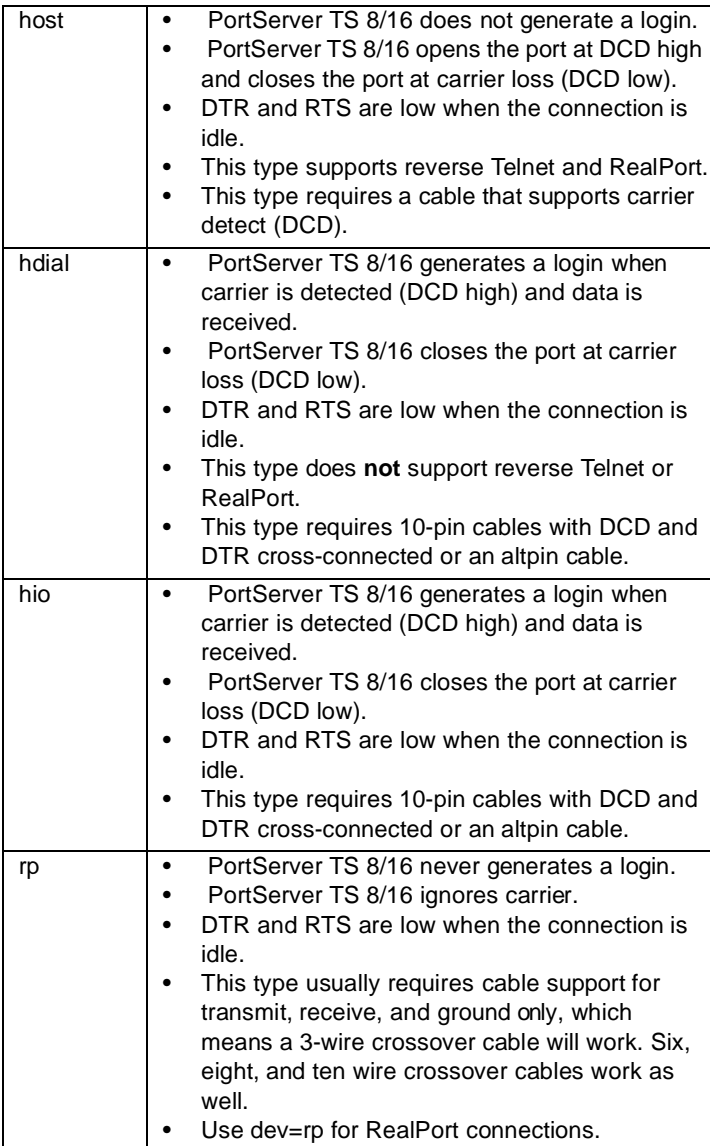

The default is term.

**Note:** With mio, mout, min, host, and hdial device types, PortServer TS 8/16 lowers DTR at disconnect and holds it low for two seconds to ensure a clean disconnection.

#### dport

is the TCP port for users of autoconnect ports, which is one of the following:

- 23 for Telnet
- 513 for Rlogin
- Any other TCP port or a physical port on the PortServer TS 8/16, identified by specifying the base TCP socket number and then the port number. For example (if you use the default base TCP socket number), to indicate an autoconnect Telnet connection to port 12, specify dport=2012. Similarly, to indicate an autoconnect raw connection to port 12, specify  $d$ port=2112
- 0, which means one of two things, depending on whether a specific user is assigned to this port on the uid field: (1) That Rlogin is used as the default if a specific user is assigned to this port (2) That Telnet is used as the default if a specific user is **not** assigned to this port
- None, which disables the field

The default is 0.

group

assigns a group number to this port, which means that this port is part of a hunt group. Outgoing calls specifying this hunt group can then use any available port in the group. Use numbers 65 to

100 to avoid conflicts with regular port numbers.

id

specifies a character string for the port, which can be used in console management applications to identify the device connected to the port. Enclose this string in quotation marks if there are spaces in the string.

### range

is the port or range of ports to which this command applies

#### sess

is the maximum number of sessions any user can run through this port

The range is 1-9, and the default is 4.

### termtype

is the type of terminal assigned to the port. This information is used during multiscreen and multisession operations and is passed to the host during Telnet negotiations. Use a terminal type that is valid with the host operating system.

uid

is an index number in the user table that identifies a particular user for this port. If you use this field, calls from others attempting to use this port will be rejected. Specify none to disable the field.

# **Examples**

### *Displaying Attributes of the Current Port*

In this example, the set ports command displays attributes for the port to which the user is connected.

set ports

### *Displaying Attributes for a Range of Ports*

In this example, the set ports command displays attributes for a range of ports.

set ports range= 1-2

### *Configuring an Autoconnect Port*

In this example, the set ports command configures the port so that all incoming users are automatically connected via Telnet to the host specified on the dest field. The port is also available for outgoing connections.

```
set ports range= 1 auto=on dest=199.125.123.10 dev=mio dport=23
```
# **set radius**

Use the set radius command to

- Configure PortServer TS 8/16 to use one or more RADIUS (Remote Authentication Dial-In User Service) servers to authenticate and maintain user profiles on dial-in users
- Display current RADIUS configuration options

# **About RADIUS**

When PortServer TS 8/16 uses a RADIUS server, it authenticates users by first searching its own user table and then, if the user is not found, searching the RADIUS server.

# **Required Privileges**

Administrator (root) privileges are required to use this command.

## **Related Information**

None

# **Syntax**

# *Configuration*

Here is the form of the set radius command used to configure PortServer TS 8/16 to use RADIUS servers to authenticate dial-in users.

```
set radius [primary=ip-adr] [run={on|off}] [secondary= ip-adr]
[secret=password] [tolerant={on|off}]
```
### *Display*

Here is the form of the set radius command used to display RADIUS configuration status.

set radius

# **Fields**

### primary

is the IP address of the primary RADIUS server. This is the server that PortServer TS 8/16 queries first. If this server is down or busy, PortServer TS 8/16 queries the secondary server (if there is one).

#### run on

enables RADIUS authentication

# off

disables RADIUS authentication

The default is off.

### secondary

is the IP address of a secondary RADIUS server

#### secret

is a password used for encryption of messages between the RADIUS server and PortServer TS 8/16. The server and PortServer TS 8/16 must use the same password. The primary and the secondary servers are not required to use the same password. If they are different, however, you must issue two set radius commands, one to configure the primary RADIUS server and one to configure the secondary server. See the command examples for more information.

### tolerant

on means ignore unrecognized RADIUS attributes. Off means that the connection is denied if unrecognized RADIUS attributes are present.

### *Displaying RADIUS Configuration Status*

In this example, the set radius command displays the status of the current RADIUS configuration. set radius

### *Configuring a Primary RADIUS Server*

In this example the set radius command configures PortServer TS 8/16 to use a primary RADIUS server.

set radius run=on primary=199.150.150.10 secret=xyyzzz

### *Configuring Two RADIUS Servers*

In this example, the first set radius command configures the primary RADIUS server. The second set radius command configures the secondary server. Two commands are required because the two servers use different passwords (secret field).

set radius run=on primary=199.150.150.10 secret=xyyzzz

set radius run=on secondary=199.150.150.22 secret=abbccc

# **set route**

Use the set route command to

- Manually configure IP routes
- Remove routes from the routing table
- Display the contents of the route table

### **About the Route Table**

The route table holds up to 50 entries.

## **Required Privileges**

Normal users can display information. Root privileges are required to change settings.

## **Related Information**

None

### **Syntax**

### *Configuration and Removal*

Here is the form of the set route command used to manually configure and remove IP routes:

```
set route {gateway=ip-adr | wanname=name} mask=mask metric=hops net=net-
adr range=range [rmroute={on|off}]
```
### *Display*

Here is the form of the set route command used to display the route table:

set route

# **Fields**

#### gateway

is the IP address of the router that is the next hop to the destination network defined on the net field. Use this field if this router is on the LAN.

#### mask

is the subnet mask used by the destination network

### metric

is the number of routers through which a datagram must pass before reaching the destination network defined on the net field

## net

is the IP network address of the destination network

### range

is the entry or range of entries in the route table that will be removed when the rmroute field is executed

### rmroute=on

means that the route table entry or entries defined on the range field will be removed

The default is off.

### wanname

is the name, defined on a set user command, of a WAN connection that PortServer TS 8/16 can use to reach the next hop to the destination defined on the net field.

# **Examples**

### *Displaying the Route Table*

In this example, the set route command displays the entire route table.

set route

# *Displaying a Range of Route Table Entries*

In this example, the set route command displays a range of entries in the route table.

set route range=3-5

### *Removing an Entry in the Route Table*

In this example, the set route command removes an entry from the route table.

set route rmroute=on range=2

# **set service**

- Use the set service command to
- Configure (associate) names with TCP and UDP service ports for use in filters
- Display entries in the service table

# **About Service Numbers**

The following are the service numbers (TCP and UDP ports) to which you can assign names:

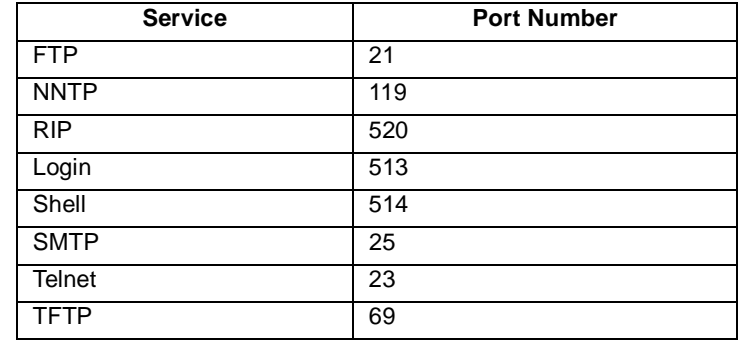

# **Required Privileges**

Normal users can display information. Root privileges are required to change settings.

# **Related Information**

None

# **Syntax**

## *Configuration*

Use this form of the set service command to associate names with TCP service ports: set service name=name port={udp:port|tcp:port}

## *Display*

Use this form of the set service command to display entries in the service table:

set service [range=range]

# **Fields**

name

is the name to assign the service

### port

is the TCP or UDP port number for the service

#### range

is a range of entries in the service table, which is used to identify entries to display or delete

{rmservice=name| rmservice=on}

is the name of a service to be removed from the service table

on

*name*

means remove the service (or services) from the service table identified on the range f ield

# **Examples**

## *Displaying the Service Table*

In this example, the set service command displays the entire service table. set service

# *Displaying an Entry in the Service Table*

In this example, the set service command displays a range of entries in the service table.

set service range=2-4

# *Configuring an Entry in the Service Table*

In this example, the set service command configures a name for Telnet.

set service name=http port=tcp:80

# **set snmp**

Use the snmp command to configure, enable, and disable PortServer TS 8/16's SNMP (Simple Network Management Protocol) agent.

### **Required Privileges**

Normal user may display information. Root privileges are required to change settings.

### **Related Information**

None

# **Syntax**

```
set snmp [auth_trap={off|on}] [contact=administrator]
[get_request=community] [location=location-string]
[name=name-string] [run={off|on}] [set_request ] [trap_dest=ipaddress]
```
### **Fields**

auth\_trap

```
on
```
means the agent sends an authentication trap to the SNMP manager when an authentication error occurs

off

means the agent silently ignores SNMP requests that fail authentication

The default is off.

### contact

is a text string that identifies a contact person (usually an administrator). The entry must be surrounded by quotation marks if there are spaces in the text.

#### get\_request=community

is the password required to read PortServer TS 8/16 SNMP managed objects. The default is "public".

#### location

is a text string that describes PortServer TS 8/16's location. The entry must be surrounded by quotation marks if there are spaces in the text.

### name

is a text string that identifies PortServer TS 8/16. The entry must be surrounded by quotation marks if there are spaces in the text.

### run

starts the SNMP daemon

### $\bigcap$ ff

on

means the SNMP daemon will not start

The default is off.

```
set request
```
displays a prompt of a password required to write to PortServer TS 8/16 SNMP managed objects. The default is "private".

### trap\_dest

is the IP address of the system to which the agent should send traps

# **Examples**

### *Displaying SNMP Configuration*

In this example, the snmp command displays the SNMP configuration.

set snmp
# *Configuring All Options*

In this example, the snmp command configures SNMP.

set snmp run=on auth\_trap=on trap\_dest=190.175.178.73 location=Manufacturing-1 name=PServer1 contact="Joe Friday"

# **set tcpip**

Use the set tcpip command to set operating characteristics of the PortServer TS 8/16 TCP component. Configurable options include:

- The TCP port used by RealPort
- The interval TCP waits before retransmitting an unacknowledged segment
- How TCP handles idle connections
- Socket service values for reverse Telnet connections

## **Required Privileges**

Normal users can display information. Root privileges are required to change settings.

## **Related Information**

None.

### **Syntax**

### *Configuration*

Here is the form of the set tcpip command to change TCP options:

```
set tcpip [keepalive_active={on|off}] [keepalive_byte={on|off}] 
[ip_ttl=hops] [keepalive_idle=hours:minutes:seconds] [probe_count=probe-
count#] [probe_interval= probe-interval#] [rto_max=timeout#] 
[tcp_ttl=hops]
```
### *Display*

Here is the form of the set tcpip command to display TCP settings:

set tcpip

## **Fields**

keepalive\_active

on enables the keep-alive function, and off disables it. The default is off, but can be turned on by an application regardless of this setting. When you change this setting, you must reboot the Port-Server TS 8/16.

### keepalive\_byte

on means that the PortServer TS 8/16 sends a "garbage" byte of data to force the device at the other end of the connection to respond to the keep-alive packet. The default is off. When you change this setting, you must reboot the PortServer TS 8/16.

ip\_ttl

sets the intial value of the IP time-to-live variable, which defines the maximum number of hops that a packet can survive before being discarded. The default is 64.

### keepalive\_idle=hours:minutes:seconds

determines the period a TCP connection has to be idle before the keep-alive option is activated.

The range is 10 seconds to 24 hours. The default is 2 hours.

probe\_count

is the number of times TCP probes the other connection to determine if it is alive after the the keep-alive option has been activated

The valid range for probe\_count is 5-30. The default is 10.

Digi recommends that the probe\_count default not be changed unless there is a good reason to change it. Changing the value can adversely affect Telnet connections.

#### probe\_interval

is the time in seconds between each keep-alive probe

The range is 10-75 seconds. The default is 75 seconds.

Digi recommends that the probe\_interval default value not be changed unless there is a good rea-

son. Changing the value can adversely affect Telnet connections.

### tcp\_ttl

sets the intial value of the TCP time-to-live variable, which defines the maximum number of hops that a packet can survive before being discarded. The default is 64.

### rto\_max

is the TCP maximum retransmission time out in seconds

When one side of a TCP connection sends a packet and does not receive an acknowledgment from the other side within the timeout period, the sending station retransmits the packet and sets an exponential backoff timeout. This is done for each successive retransmit until the maximum retransmission timeout is reached; then the TCP connection resets

## **Examples**

## *Configuring Keepalive Options*

In this example, the PortServer TS 8/16 TCP component is configured to do the following:

- Begin sending keepalive probes after a TCP connection has been idle for 10 minutes
- Send up to 15 probes
- Send a probe every 50 seconds

set tcpip keepalive\_active=on keepalive\_idle=0:10:0 probe\_count=15

#### *Configuring TCP Maximum Retransmission Timeout Value*

In this example, the PortServer TS 8/16 TCP component is configured to attempt to reconnect a dormant connection for up to 100 seconds.

set tcpip rto\_max=100

# **set telnetip**

- <span id="page-75-0"></span>Use the set telnetip command to
- Add Telnet IP address table entries
- Display Telnet IP address table entries

## **Required Privileges**

Normal users can display information. Root privileges are required to change settings.

## **Related Information**

None.

## **Syntax**

## *Display*

Use this form of the set telnetip command to display the current Telnet values for the PortServer TS 8/16:

set telnetip

## *Add*

Use this form of the set telnetip command to add an entry to the Telnet table, which can hold up to 30 entries:

set telnetip ip=ip-addr [mask=mask] [mode={none|crbin|telprnt}]

## **Fields**

ip

is the IP address to add to the Telnet table

#### mask

is value of the mask to use for the IP address entered The default is 255.255.255.255

### mode

is the Telnet mode none means that no special Telnet mode is set crbin sets a Telnet binary connection where carriage returns are added with line feeds telprnt is used for a Telnet print connection The default is none.

# range

is the range of index entries to remove

**Note:** Before removing Telnet table entries it may be helpful to use set telnet without any options to display the existing Telnet table entries and their corresponding index numbers.

## **Examples**

### *Displaying Telnet Table Entries*

In this example, the set telnet command displays current Telnet table entries. set telnet

## *Adding a Telnet Table Entry*

In this example, the set telnet command adds a Telnet table entry. set telnet ip=199.86.5.56 mask=255.255.255.0 mode=none

# **set terms**

<span id="page-77-0"></span>Use the set terms command to

- Define terminal types and the escape sequence a terminal uses when initiating and maintaining multiple sessions
- <span id="page-77-1"></span>• Display entries in the term table

## **About the set terms Command**

Here is some information on the set terms command:

- The set terms command configures PortServer TS 8/16 to handle terminals that are **not** connected over a network.
- $\bullet$  If users are to use the Ctrl key in a key sequence, use a carat character  $(^\wedge)$  in place of the Ctrl key when you configure the sequence.

## **Required Privileges**

Normal users can display information. Root privileges are required to change settings.

## **Related Information**

None

## **Syntax**

## *Configuration*

Here is the form of the set terms command used to configure terminals:

set terms [clrseq= escape-seq] [npages=pages] [swtseq=SessNumSequence] termtype=type

## *Display*

Here is the form of the set terms command used to display entries in the term table:

set terms [range=range]

## clrseq

is the escape sequence that clears the terminal's current screen. This should be the sequence specified by your terminal's manufacturer.

npages

is the number of sessions available to this terminal type. This should be the same as the number of pages of screen memory available on the terminal.

The range is 1-9.

#### swtseq=SessNumSequence

is a number that identifies the session and the escape sequence used to access that session. This should be the sequence specified by your terminal's manufacturer.

**Note:** There are no spaces between the number identifying the session and the key sequence used to access that session.

#### range

is the range of term table entries to display or remove

#### termtype

is a name for the terminal type. This name must match the name

- Specified on the termtype field of the set ports command
- Used by hosts on your network for this type of terminal

 PortServer TS 8/16 provides two default terminal types, wy60 and wy60-e. Use the set terms command to display options associated with these types of terminals.

## **Examples**

### *Displaying the Entire Term Table*

In this example, the set terms command displays the entire term table.

set terms

#### *Displaying a Range of Entries in the Term Table*

In this example, the set terms command displays a range of entries in the term table:

set terms range=4-6

### *Configuring a Terminal Type*

In this example, the set terms command configures a terminal type.

```
set terms termtype=Jet npages=4 clrseq=^! swtseq=1^] swtseq=2^[ swtseq=3^}
swtseq=4^{
```
# **set time**

Use the set time command to set and display the time and date PortServer TS 8/16 keeps.

## **Required Privileges**

Root privileges are required to use this command.

## **Related Information**

None

## **Syntax**

Here is how to use the set time command to set or display the time and date. set time [{AM|PM}] [date=mn.day.yr] [dayofweek=day] [hrmode={12|24}]

```
[time=hr.mn.sec]
```
## **Fields**

```
{AM|PM}
```
specifies the period of the day when hrmode=12.

## date

is the month (expressed numerically), day, and year (use only two digits for the year), separated by periods

### dayofweek

values are sun, mom, tue, wed, thu, fri, sat.

## hrmode

is either 12 or 24.

### time

is the hour (24-hour clock), minute, and second, separated by periods

## **Examples**

## *Displaying the Time*

In this example, the set time command displays the current time and date: set time

## *Setting the Time*

In this example, the set time command sets the time and date.

set time time=17.05 date=12.25.97

## **set trace**

- <span id="page-80-0"></span>Use the set trace command to
- Configure PortServer TS 8/16 for tracing
- Display tracing information

## **Required Privileges**

Root privileges are required to use this command.

## **Related Information**

None

## **Syntax**

## *Configuration*

Use this form of the set trace command to configure tracing:

```
set trace [loghost=ip-addr][mask=type:severity] [mode={historical |
concurrent]} [state={on|off|dump}] [syslog={on|off}]
```
## *Display*

Use this form of the set trace command to display the status of tracing information:

set trace

## **Fields**

### loghost

is the IP address of a host to which trace messages should be sent. This host must be running the syslog daemon.

### mask=type:severity

is the type and nature of event that should be traced

*type*

is one of the following:

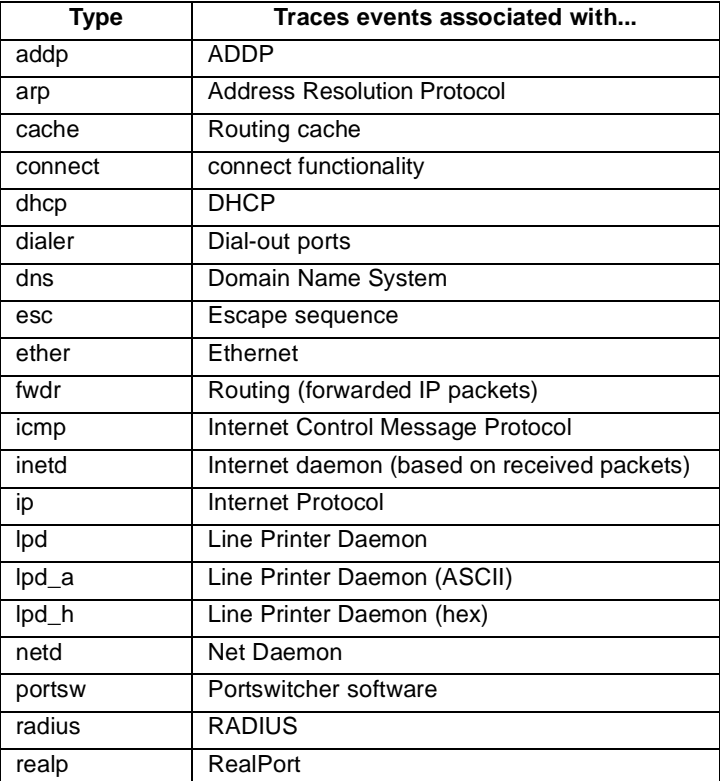

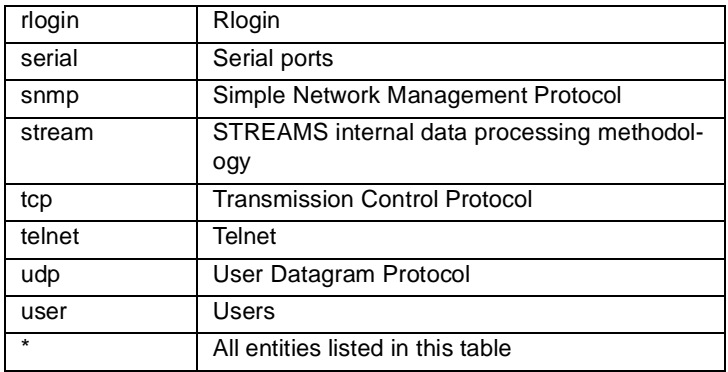

*severity*

is one of the following severity levels:

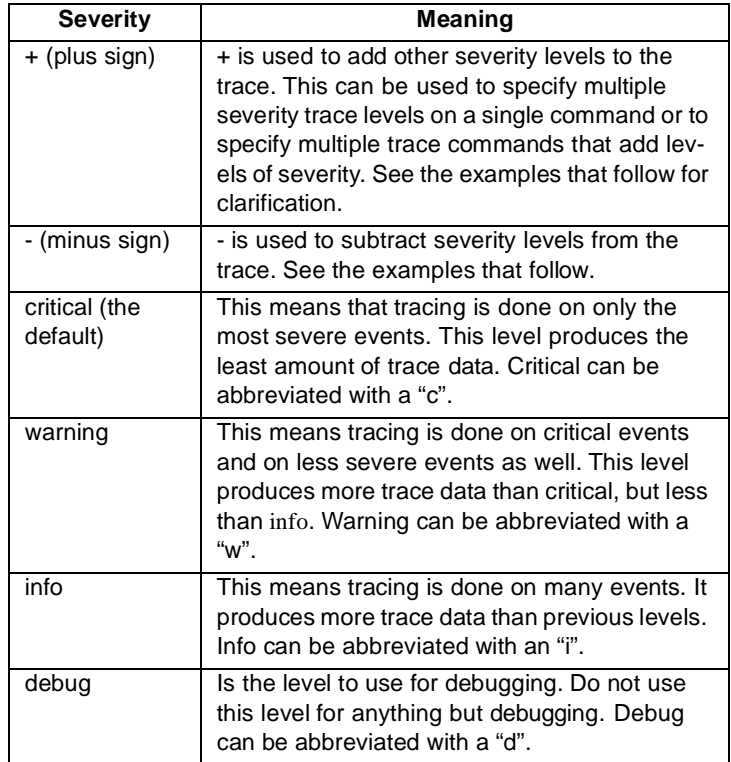

mode

#### historical

means that all trace messages stored in the buffer may be displayed by issuing the following command: set trace state=dump

## concurrent

means that all trace messages are printed to the administrative terminal when state=on

## state

on

means that all messages in the trace buffer are displayed. Once they are displayed, the state remains on.

off

means that tracing is off

dump

means that all messages in the trace buffer are displayed. Once they are displayed, the state returns to off.

The default is off.

syslog on

means that trace messages are sent to the host identified on the loghost field off means that trace messages are not sent to a host The default is off.

## **Examples**

### *Displaying Trace Settings*

In this example, the set trace command displays current trace settings. set trace

### *Dumping a Trace*

In this example, the set trace command dumps a previously recorded trace of ARP events. set trace mask=arp:warning mode=historical state=dump

### *Configuring Trace Levels*

In this example, the set trace command configures tracing for future critical events.

set trace mask=arp:critical mode=concurrent state=on

### *Using the + Sign to Extend the Trace*

In this example, the set trace command configures tracing for info, warning, and debug trace levels. set trace mask=arp:i+w+d

## *Using the - Sign to Subtract a Severity Level*

In this example, the warning severity level is subtracted from the trace settings specified in the previous example.

set trace mask=arp:-w

## **set user**

Use the set user command to

- Display configuration attributes stored in the user table, such as whether a user must supply a password
- Configure a range of options associated with users, such as whether the user automatically connects to a host or is required to supply a password

## **About the User Table**

The user table holds up to 64 entries. If you need to configure additional users, use a RADIUS server. See [set radius on page 2-56.](#page-65-0)

## **Required Privileges**

All set user command functions require root privileges.

## **Syntax**

### <span id="page-83-2"></span>*Configuration*

Here is the form of the set user command used to configure user attributes:

```
set user [autoconnect={on|off}] 
[autohost=ip-addr] [autoport=tcp-port]
[autoservice={default|telnet|rlogin|raw}] [commandline={on|off}]
[connectesc={off | esc-char} [defaultaccess= service] 
[idletimeout=time][killescchar=character] [maxsessions=number]
[menu={off|index-num}] [name=name] [newname=string] [outgoing={on|off}] 
[password={on|off}] [ports=ports] [range=range] [rloginesc=char] 
[sessiontimeout=seconds] [telnetesc=character]
```
## <span id="page-83-1"></span>*Display*

Here is the form of the set user command used to display entries from the user table:

<span id="page-83-0"></span>{set user {[name=name]|[range=range]} | set user name=name }

### *Remove Entry*

Here is the form of the set user command used to remove an entry from the user table.

set user [range= range] [rmuser={on| name}]

## **Fields**

accesstime

is the period in which the user can access PortServer TS 8/16. Use the accesstime field to restrict the user's access to the time specified.

Use the following keywords to specify day (or days) and hours:

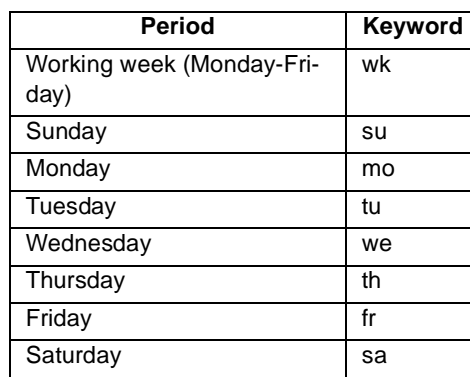

Specify hour ranges in the form: hr:min-hr:min or hr-hr. Use spaces to separate keywords and then enclose the entire string in quotation marks. Here are some examples:

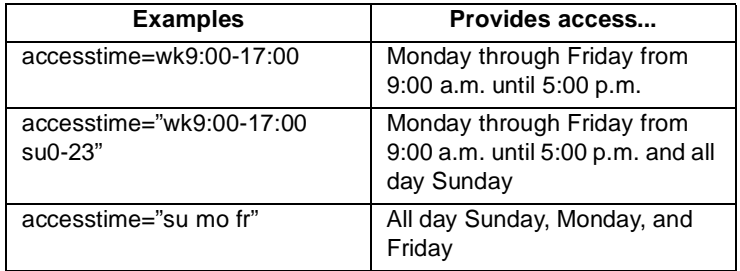

autoconnect

<span id="page-84-0"></span>on

means that a Telnet or Rlogin user will be automatically connected to another system without accessing the PortServer TS 8/16 command line once the user has satisfied login and password requirements. If you specify yes, specify the autohost and autoport or autoservice fields.

off

means the user will **not** be automatically connected to another system

The default is off.

#### autohost

is the IP address of a host to which this Telnet or Rlogin user should be automatically connected. Use this field only if you specify autoconnect=yes.

#### autoport

is the TCP port to use for the automatic connection. Use this field only if you specify autoconnect=yes.

If you specify autoconnect and do not specify a TCP port, the port will be determined by the autoservice field, or—if there is no autoservice field specified—the default, port 513, which is Rlogin.

autoservice

is an alternate way to specify a TCP port for an autoconnect user (see the autoport field). Use this field only if you specify autoconnect=yes. Specify one of the following services: Telnet, Rlogin, or raw (which means that data will be passed between the serial port and the TCP stream without modification).

The default is the value of the autoport field.

#### commandline

on

means that a telnet or rlogin user can access the PortServer TS 8/16 command line to issue commands

off

means that the user can **not** access the command line and can **not** issue commands

The default is on.

#### connectesc

is the escape character for users using the connect command. The default escape character is Ctrl [ (Control key and left bracket).

### defaultaccess

restricts the service accessible to the user

commandline

means that the PortServer TS 8/16 command line is displayed to the user

menu

means that a menu is displayed to the user. If you specify this option, you must also specify a menu number on the menu field

#### autoconnect

means that PortServer TS 8/16 automatically connects the user to the destination specified on the autohost field

#### outgoing

means that this user is limited to outgoing connections only

The default is commandline.

#### idletimeout

is the maximum time in seconds that a PPP, SLIP, or CSLIP user's connection can be idle before the user is disconnected

The range is 0 to unlimited. The default is 0, which means that the user will never be disconnected for lack of connection activity.

#### killescchar

is the kill character, which is used to close sessions. The default is ^u.

#### maxsessions

is the maximum number of ports that a Telnet or Rlogin user can be logged into at the same time

0 means that the user can be simultaneously logged into all ports specified on the ports field

#### menu

index-num

is the menu, identified by an index number in the menu table, that will be presented to this user

off and 0 (zero)

means that no menu is presented to the user

The default is off.

#### name

is the name that identifies this user

### newname

is a new name for a previously defined user

#### outgoing

on

means that the user can initiate outgoing connections

off

<span id="page-85-0"></span>means that the user can **not** initiate outgoing connections

#### password

#### on

means a PortServer TS 8/16 password is required of this user

#### off

means a password is not required of this user

The default is on.

#### ports

is a port or range of ports that this user can access

#### range

identifies an entry or range of entries in the user table to display or remove

#### rloginesc

is a different escape character than the  $\sim$  (tilde) character. This character is used for disconnecting from the remote host.

### sessiontimeout

is the maximum time in seconds that a user may be connected

The range is 0 to an unlimited number of seconds. The default is 0, which means that there is no limit.

#### telnetesc

is the Telnet escape character for this user. The default is  $\wedge$  (Ctrl and right bracket)

### **Examples**

#### *Displaying the Entire User Table*

In this example, the set user command displays a list of users.

set user

#### *Displaying a Range of Entries in the User Table*

In this example, the set user command displays a range of entries in the user table.

set user range=2-7

## *Displaying a Single User*

In this example, the set user command displays information on a single entry in the user table.

set user ra=1

## *Configuring an Autoconnect User*

In this example, the set user command configures an autoconnect user.

set user name=user4 autoconnect=on autohost=199.193.150.10 autoport=23 defaultaccess=autoconnect

# **Show**

Use the show command to display the following:

- Configuration settings
- Current versions of the Boot, POST, OS components

# **Required Privileges**

Anyone can issue the show command.

## **Related Information**

None

# **Syntax**

show option [range=range]

## **Fields**

option

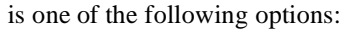

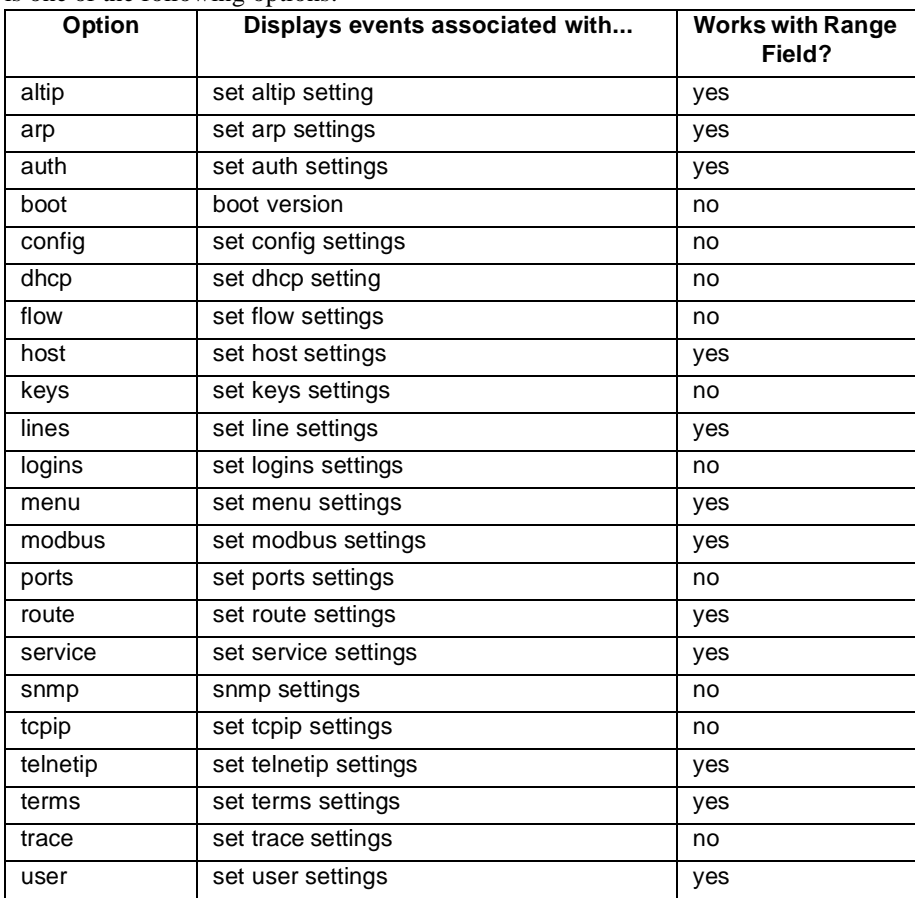

range

is a configuration table entry or range of entries

# **Example**

# *Displaying User Setting*

In this example, the settings for a user, identified by an index number in the user table, are displayed. show user range=3

# **status**

Use the status command to display information about your current Telnet or connect session.

## **Required Privileges**

Anyone can execute the status command.

## **Related Information**

See [close on page 2-5.](#page-14-0) Typically you use the status command to determine which Telnet sessions to close.

## **Syntax**

Here is how you issue the status command. status

# **Example**

In this example, the status command provides information on the user's current Telnet session.

status

# **telnet**

<span id="page-90-1"></span>Use the telnet command to establish a Telnet session with a remote system.

## **Required Privileges**

Anyone can execute the telnet command.

## **Related Information**

None

## **Syntax**

Here is how you issue the telnet command. telnet {hostname | host-ip-addr} [tcp-port]

## **Fields**

## *Field Descriptions*

hostname

<span id="page-90-0"></span>is the name of the host to which you want a Telnet session. DNS must be configured on the Port-Server TS 8/16 to use this option.

host-ip-addr

is the IP address of the host to which you want a Telnet session

#### tcp-port

is the TCP port assigned the Telnet application on the remote system. The default is 23, the port typically used for Telnet.

## **Examples**

### *Telnetting Using a Host Name*

In this example, the telnet command establishes a Telnet session using a host name. The default TCP port (23) is used.

telnet host1

### *Telnetting Using an IP Address*

In this example, the telnet command establishes a Telnet session using an IP address. The default TCP port (23) is used.

telnet 192.192.150.28

### *Telnetting to a PortServer TS 8/16 Port from the LAN*

In this example, a user on the LAN initiates a Telnet connection to port 4 on a PortServer TS 8/16 named host-1.

telnet host-1 2004

## **traceroute**

<span id="page-91-0"></span>Use the traceroute command to display a list of routers through which an IP packet passes on its way to a particular destination.

## **Required Privileges**

Anyone can issue the traceroute command.

## **Related Information**

None

## **Syntax**

Here is the syntax for issuing the traceroute command. traceroute  $ip$ -addr | name

## **Field**

ip-addr | name is either the IP address or the DNS name of the host to which you want a route traced

## **Examples**

## *Tracing a Route Using an IP Address*

In this example, the traceroute command traces a route to a host using the specified IP address. traceroute 199.150.150.74

### *Tracing a Route Using a Name*

In this example, the traceroute command traces a route to a host using a host name.

traceroute poe

# **uptime**

Use the uptime command to display the amount of elapsed time since the last reboot.

# **Required Privileges**

Anyone can issue the uptime command.

# **Syntax**

Here is how to issue the uptime command: uptime

# **Example**

uptime

# **who**

Use the who command to display a list of current PortServer TS 8/16 users.

## **Required Privileges**

<span id="page-93-0"></span>Anyone can issue the who command.

## **Related Information**

None

## **Syntax**

Here is how you issue the who command. who [range=tty-tty]

## **Field**

range

is either a tty connection or a range of connections identified by tty connection number

## **Examples**

## *Display List of all Users*

In this example, a list of all current users is displayed.

who

## *Display a Range of Users*

In this example, a range of user connections is displayed. who range=5-10

# **A**

ARP table adding ethernet address [2-32](#page-41-0) displaying [2-32](#page-41-1) autoconnect configuring ports [2-57](#page-61-0) configuring users [2-76](#page-84-0)

# **B**

baud rate, configuring [2-47](#page-55-0)

# **C**

character size, configuring [2-47](#page-55-1) closing a connection [2-5](#page-14-1) compression on PPP and SLIP connections [2-76](#page-83-0) configuration coping to a remote host or terminal [2-7](#page-16-0) displaying [2-7](#page-16-1) restoring defaults [2-3](#page-12-0) restoring from a remote host or terminal [2-7](#page-16-2) copying the configuration to a host or terminal [2-7](#page-16-0)

# **D**

default gateway, configuring [2-36](#page-45-0) dialout connections, enabling [2-76](#page-83-0)

# **E**

echo replies [2-21](#page-30-0) ethernet connection configuring [2-36](#page-45-1)

# **F**

filter using with TCP service ports [2-63](#page-69-0) flow control configuring [2-40](#page-48-0) displaying current parameters [2-40](#page-48-0)

# **H**

host connection, testing [2-21](#page-30-1) host table configuring entries [2-43](#page-51-0)

# **I**

ICMP routing redirect messages 2-37 IP address configuring a serial port [2-30](#page-39-0) IP routing

static routes [2-61](#page-67-0)

# $\mathbf{L}$

line, configuring [2-47](#page-55-1) logging on to a remote system [2-28](#page-37-0) logins configuring [2-49](#page-57-0) displaying current settings [2-49](#page-57-0)

# **M**

menus configuring [2-51](#page-59-0) displaying [2-51](#page-59-0) removing [2-51](#page-59-0)

# **N**

name-to-address mappings, configuring [2-](#page-51-0) [43](#page-51-0) network configuration parameters displaying [2-36](#page-45-1) network statistic tables displaying [2-12](#page-21-0) network statistics clearing and displaying [2-12](#page-21-1) newpass command [2-20](#page-29-0)

# **O**

OS, updating [2-4](#page-13-0) outbound ports restricting access to [2-33](#page-42-0)

# **P**

password creating [2-20](#page-29-1) requiring of a user [2-77](#page-85-0) ping Command [2-21](#page-30-2) ports configuring [2-57](#page-61-1) configuring device types [2-57](#page-61-2) PPP compression [2-76](#page-83-0)

# **Q**

quit Command [2-23](#page-32-0)

# **R**

RealPort access to output ports [2-35](#page-44-0) restoring the configuration from a host or terminal [2-7](#page-16-2) restricting access to PortServer II [2-76](#page-83-1) rlogin command [2-28](#page-37-0)

root session terminating [2-23](#page-32-1) root sessions temporary [2-2](#page-11-0) routing configuring static routes [2-61](#page-67-0)

## **S**

send command [2-29](#page-38-0) serial line configuring [2-47](#page-55-1) session terminating [2-23](#page-32-2) set [2-32](#page-41-2), [2-36](#page-45-2) set arp Command [2-32](#page-41-3) set config command [2-38](#page-46-0) set flow command [2-40](#page-48-1) set route command [2-61](#page-67-1) SLIP compression [2-76](#page-83-0) SNMP, configuring [2-65](#page-71-0) start bits configuring [2-47](#page-55-1) statistics ethernet [2-14](#page-23-0) ICMP [2-12](#page-21-2) interface [2-14](#page-23-1) IP [2-14](#page-23-2) network [2-12](#page-21-3) TCP [2-16](#page-25-0) UDP [2-16](#page-25-1) stop bits, configuring [2-47](#page-55-1)

# **T**

TCP service ports [2-63](#page-69-0) telnet connection status [2-82](#page-90-0) establishing a connection [2-82](#page-90-1) teminal types [2-69,](#page-75-0) [2-71](#page-77-0) temporary root session [2-2](#page-11-0) initiating [2-2](#page-11-1) term table displaying [2-71](#page-77-1) removing entries [2-71](#page-77-1) terminals configuring screen memory [2-71](#page-77-1) escape sequences [2-71](#page-77-1) TFTP host configuring 2-36 tracing configuring [2-73](#page-80-0) tracing a route [2-83](#page-91-0)

# **U**

users configuring [2-76](#page-83-2)

# **W**

who command [2-85](#page-93-0)